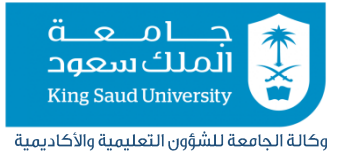

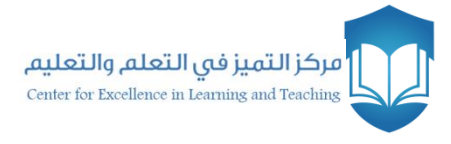

# مشروع

# Clickers

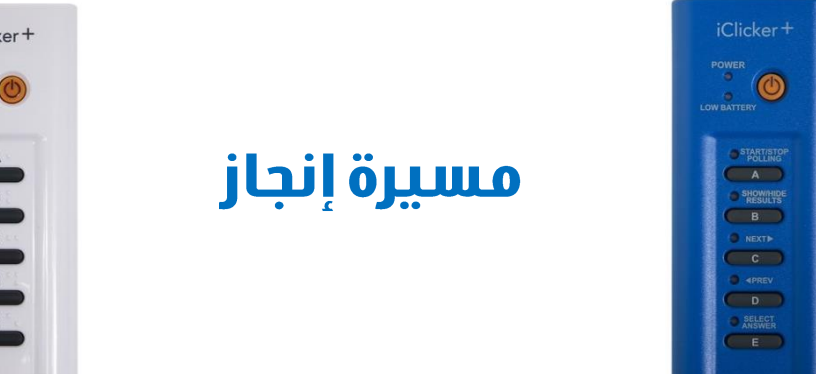

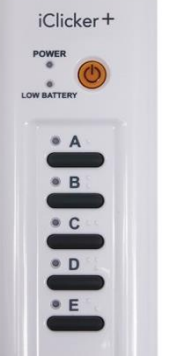

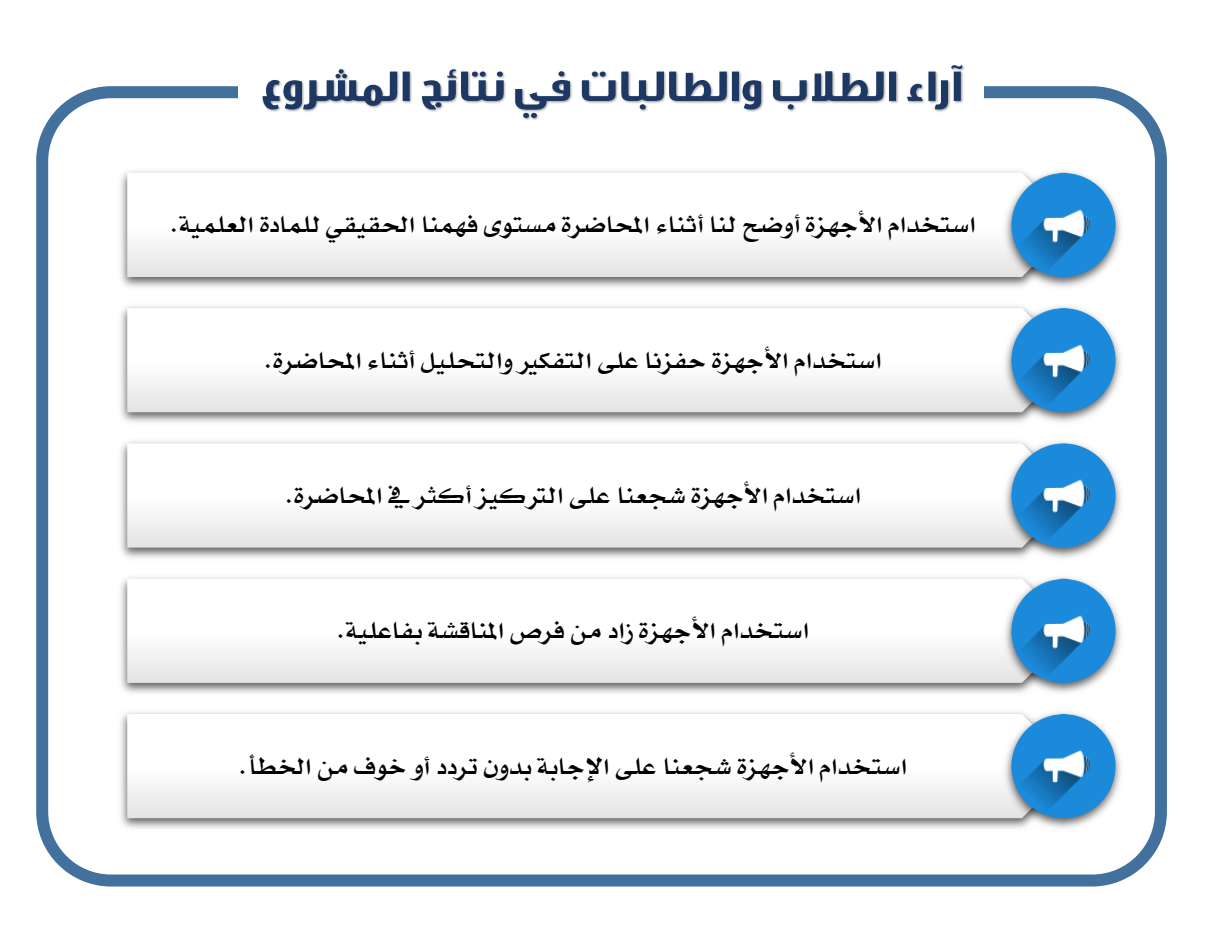

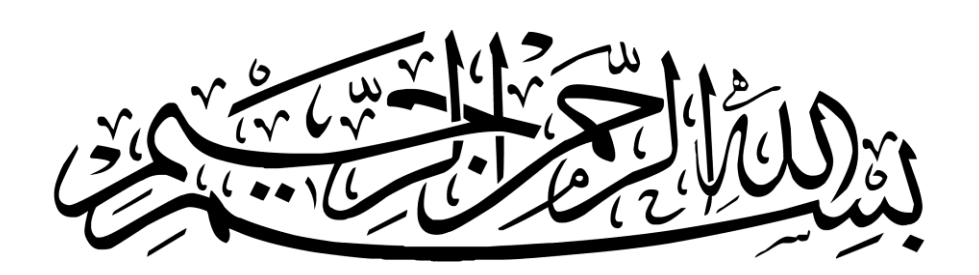

# $\odot$

**حقوق الطبع والنشر جلميع حمتويات هذه الوثيقة أو أي جزء منها حمفوظة. ال جيوز استخدام هذه املواد جبميع أشكاهلا لغري االستخدام الشخصي فقط إال بإذن من املركز، وأي استخدام خمالف لذلك من طباعة أو نشر على مواقع اإلنرتنت يعد خمالفة قانونية تعرض املخالف للمساءلة.**

**مركز التميز يف التعلم والتعليم**

# جدول المحتويات

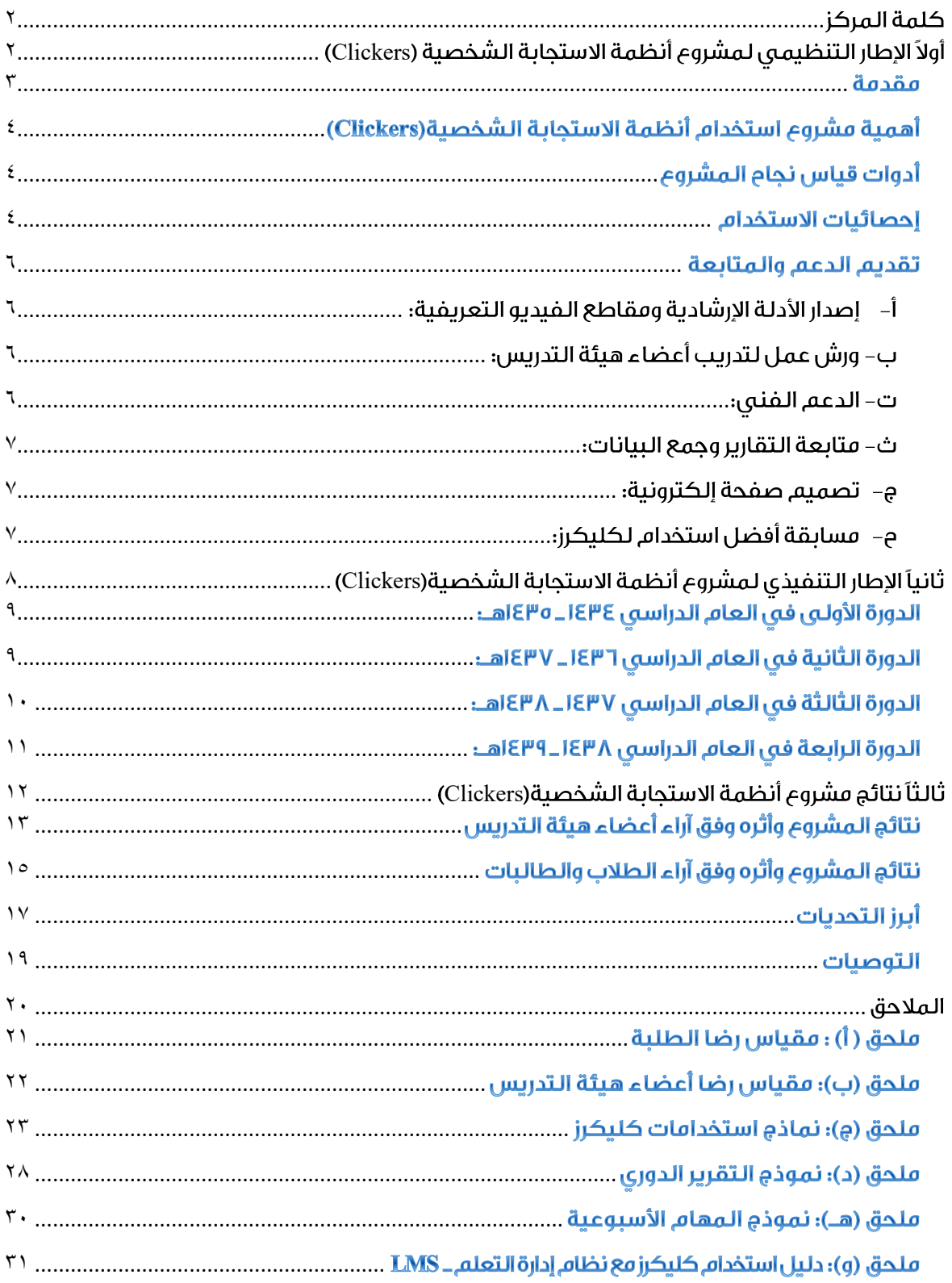

## <span id="page-4-0"></span>كلهة المركز

**تعتت جامعتة امللتك ستعود بعمليتة تعلتم الطلبتة وسست املمارستات األكادمييتة وتشتجيع ثقافتة**  جـودة الـتعلم والتعلـيم، وتحقيقــا لــذلك فـإن الجامعــة ممثلــة بوكالــة الجامعــة للشـؤون التعليميــة والأكاديمية تدعم مشـروعات التطـوير التي تسـاعد أعضـاء هيئـة التـدريس ـ<u>ي</u>ة تحسـين خبر ات الطـلاب ومهـاراتهم؛ ولـذا فقـد جـاء مشـروع "أنظمـة الاسـتجابة الشخصـية" تحقيقـاً لرؤيـة الجامعـة <u>ـ</u>2 تهيئـة بيئـة تفاعلية بين عضو هيئة التدريس والطلبة ولتعزيز عملية التعلم وجعلها أكثر تحفيزا.

ويدير الم*ش*روع مركز التميز ية التعلم والتعليم حيث بدأ دورته الأولى ية العام الدراسي ١٤٣٤\_ 1450هـ، ووفقــاً للنتـائج الإبجابيـة الـتي حققهـا آنـذاك بحسب تقـارير المحكمـين والمشـاركين والطـلاب؛ فقـد استمر البرنامج ليعقد دورته الثانية <u>ي</u>ة العـام الدراسي ١٤٣٦ـ ١٤٣٧هـ، ثـم دورتـه الثالثـة يـة العـام الدرا*سي* **1437تت 1438هت ت، ثتم التدورة الرابعتة يف العتام الدراستي 1438تتت 1439هت ت. وقتد بلتجم ومتوال املستتفيدين يف ومتل التدورات 13.121 طالبتاجل وطالبتة، و 290 عضتو هيئتة تتدري يف األقستام الرجاليتة والنستاجيية، كمتا بلتجم عتدد االجتماعات واللقاءات وورش العمل أكثر من 90 يف وموال الدورات.**

ورغبة <u>ب</u> نشر تلك المارسة فإن هذا الكتاب يقدّم خلاصة جهود المركز وخبر اتـه ـية إدارة المشروع، **والتغتيريات اإلجيابيتة التي سققتت علتى مستتوى اجلامعتة وعلتى مستتوى أداء الطت . كمتا يتضتمن هتذا**  الكتاب أبرز النماذج المستخدمة ي<sup>ف</sup> إدارة الشروع وفق أحدث ما توصل له الركز من تجربة.

**وختاماجل يتقدم مركز التميز يف التعلم والتعليم بوافر الشكر والتقتدير إلدارة جامعتة امللتك ستعود ولوكالتة اجلامعتة للشت ون التعليميتة واألكادمييتة لتدعمهم املتواصتل يف تتوفري بيئتة حمفتزة ، ويف تتذليل**  كافة العقبـات لإنجـاز المشروع واسـتمراره، كمـا يتقـدم بـالشـكر الجزيـل لجميـع منسـوبي المركـز الحـاليي*ن* وال*س*ابقين ولكل الشباركين والسياهمين في الشيروع التذين بتذلوا أوقتاتهم وجهبودهم المبيزة والتي امتدت آ**ثارها إلى جميع كليات الجامعة وأثمرت إنجازا وعطاءً تجاوز نفعه أسوار الجامعة.** 

**مركز التميز يف التعلم والتعليم** [celt@ksu.edu.sa](mailto:celt@ksu.edu.sa)

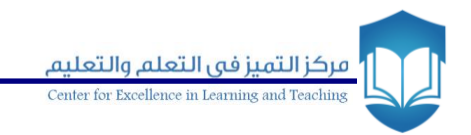

<span id="page-5-0"></span>أولاً الإطار التنظيمي لمشروع Tidaة الاستجابة الشخصية (Clickers)

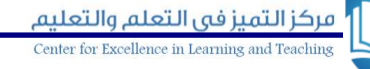

#### <span id="page-6-0"></span>وقدوة

**يعتتتتدّ التفاعتتتتل بتتتت عضتتتتو هيئتتتتة**  التـدريس والطلبـة شـرطا أساسـا لضـمان **زتاأ أي بيئتة تعليميتة وسقيتق أهتدافها يف اكتسا املعلومات واملهارات املطلوبتة. إال أن الكتتثري متتتن الصتتتعوبات ستتو بتتت الطلبتتتة وبتتت اكتستتتا املهتتتارات واملعلومتتتات داختتتل القاعتات الدراستية، ومنهتا علتى ستبيل املثتا األعتداد الكتبرية للطلبتة يف القاعتة الواحتدة، واجلوانتتتت الشخصتتتية للطالتتتت كاخلجتتتل والتترتدد وعتتدم الثقتتة بتتالنف والتتذي بتتدوره يقلتتتل تفاعتتتل الطلبتتتة ومشتتتاركتهم داختتتل القاعتتات الدراستتية. متتن جهتتة أختترى يواجتتو**  عضـو هيئــة التــدريس صــعوبات <u>ــ</u>ـة توضــيح **املعلومات للطلبة، والي منها عدم معترفتهم خبتتتتتتاات الطلبتتتتتتة وخلفيتتتتتتاتهم الستتتتتتابقة. كذلك الصعوبات الت ي قتد يواجههتا عضتو هيئتتة التتتدري دا ختتل القاعتتة متتن سديتتد مستتوى وتقتدم كتل طالتت علتى حتده، فقتد يلجتتتتأ إا توزيتتتتع أوراق عمتتتتل علتتتتى مجيتتتتع**  الطلبـــة وتقيـــيمهم ورؤيـــة مـــدى تقـــدمهم **طالبتاجل تلتو اآلختر، وهتذا يتطلتت وقتت اجل وجهتداجل كتتتتتبري اجل متتتتتن عضتتتتتو هيئتتتتتة التتتتتتدري قتتتتتد يستثمره يف مهام وأنشطة أكثر فاجيدة للطلبة.**

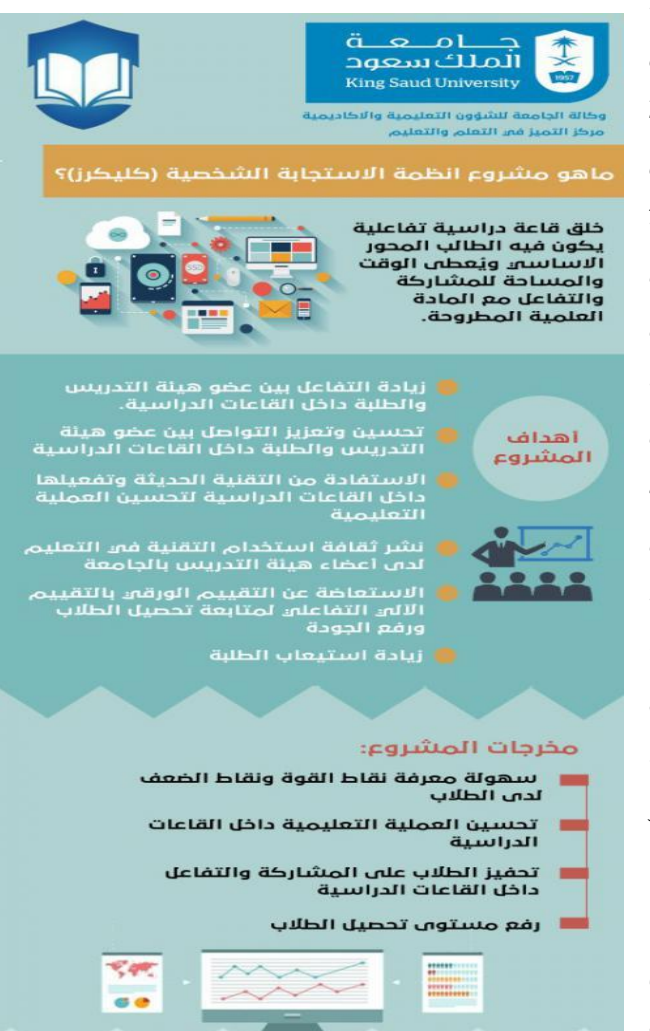

https://celt.ksu.edu.sa/ar

ومـع تقدم التقنية وتوفرها، أصبح من الضرورة استخدامها لحل المشكلات المتعلقة بـالتعليم والتي **من أهمها تهيئة قاعة دراسية تفاعلية يكون فيها الطالت حموراجل أساساجل ويُعطى الوقت والفرصتة للمشتاركة**  والتفاعل مع المادة العلمية المطروحة. من جهة أخرى يمكن استثمار وتوفير الوسـائل التقنيـة المتاحـة لعضـو **هيئتتة التتتدري لتقيتتيم الطلبتتة وسديتتد مستتتوياتهم. ومتتن هنتتا جتتا ءت فكتترة مشتتروال أنبمتتة االستتتجابة الشخصتية )**Clickers**)، والتذي يهتدف إا دمتا التقنيتة يف التعلتيم لتهيئتة قاعتة دراستية تفاعليتة بت عضتو**  هيئة التدريس وطلابه لتوفير الوقت والجهد وتعزيز عملية التعلم وجعلها أكثر متعة وتحفيزا .

# <span id="page-7-0"></span>أهمية مشروع استخدام أنظمة الاستحاية الشخصية(Clickers)

تتنـاول الدراسـات العلميـة ية مجـال التعلـيم عـدداً مـن الجوانب ذات الأهميـة لا*سـتخد*ام أنظمـة **الاستجابة الشخصية(Clickers) ية القاعات الدراسية، حيث تبرز أهميتها فيما يلي:** 

- **.1 سهولة معرفة نقاط القوة ونقاط الضعف لدى الط مبا يساهم يف رفع مستوى سصيلهم.**
- **.2 تعزيز الدافعية للتعلم لدى الط وسفيزهم على املراجعة الدورية ملا يعطى خ احملاضرات.**
	- **.3 سفيز الط على املشاركة والتفاعل داخل القاعات الدراسية )التعلم النشط(.**
	- **.4 االستفادة من التقنية احلديثة وتفعيلها داخل القاعات الدراسية لتحس العملية التعليمية.**
		- **.5 نشر ثقافة استخدام التقنية يف التعليم لدى أعضاء هيئة التدري باجلامعة.**

# <span id="page-7-1"></span>أدوات قياس نجام المشروع

سعى المركز لتحديد أدوات قياس يمكن من خلالها معرفة مدى نجاح الشـروع، وكـان مـن أبـرز **املعايري يف ذلتك هتو تنتوال األدوات لتشتمل مجيتع املستتفيدين وكتذلك تنتوال الطترق املستتخدمة ملعرفتة أثتر**  الشروع ولهذا فقد تبنى المركز كلا مما يلي:

- **.1 تصميم أداة لقيا رضا طلبة املقررات الي تستتخدم نبتام االستتجابة الشخصتية )**Clickers**)داختل القاعات الدراسية )ملحق أ(.**
- **.2 تصتتتميم أداة لقيتتتا رضتتتا أعضتتتاء هيئتتتة التتتتدري املستتتتخدم لنبتتتام االستتتتجابة الشخصتتتية )**Clickers **)داخل القاعات الدراسية )ملحق (.**
- **.3 فتتتح قنتتوات التواصتتل الشتتفهي والكتتتابي متتن ختت املقتتاب ت والكتابتتة عتتا الايتتد االلكرتونتتي**  للحصول على التغذية الراجعة من الطلاب وأعضاء هيئة التدريس حول الشروع وتنفيذه.
- **.4 القيتام باختبتارات ستريعة قبتل بتدء احملاضترة وبعتد االنتهتاء منهتا ملعرفتة متدى تتأثري )**Clickers**)يف تعزيز معاجلة نقاط الضعف وتعزيز نقاط القوة لدى الط .**
- 0. المقارنة بين مجموعتين مـن الطلبـة أحـدهما تستخدم (Clickers) داخـل القاعـة الدراسـية والأخـرى **ال تستخدمو لقيا أثر استخدامو داخل القاعات الدراسية.**

# <span id="page-7-2"></span>احصائيات الاستخدام

**يواصتتل مركتتز التميتتز يف التتتعلم والتعلتتيم دعتتم أعضتتاء هيئتتة التتتدري يف اجلامعتتة الستتتخدام**  أنظمـة الاسـتجابة الشخصـية كليكـرز، ويعـد التزايـد ـ في أعـداد المستخدمين إشـارة إلى نجـاح الم*شـ*روع ـ <u>في</u> **سقيتتق أهدافتتو. إذ بتتدأ عتتدد املشتتارك 30عضتتواجل متتن أعضتتاء هيئتتة التتتدري )15 متتن الرجتتا و15متتن النساء( يف الفصل الثاني من العام الدراسي 1434تت 1435هت حتى وصتل يف الفصتل الثتاني لعتام 1439/1438هتت إا 76 عضواجل )43 من الرجا و33 من النساء(. أما بالنسبة ألعتداد الطت بتدأ يف الفصتل الثتاني متن العتام الدراستتي 1434تتتت 1435هتتت 979 طالبتتاجل وطالبتتة حتتتى وصتتل يف الفصتتل الثتتاني لعتتام 1439/1438هتتت إا 2871 طالباجل وطالبة. يوضح شكل1 وشكل 2التطور يف أعداد املشتارك متن أعضتاء هيئتة التتدري والطت علتى التوالي.** 

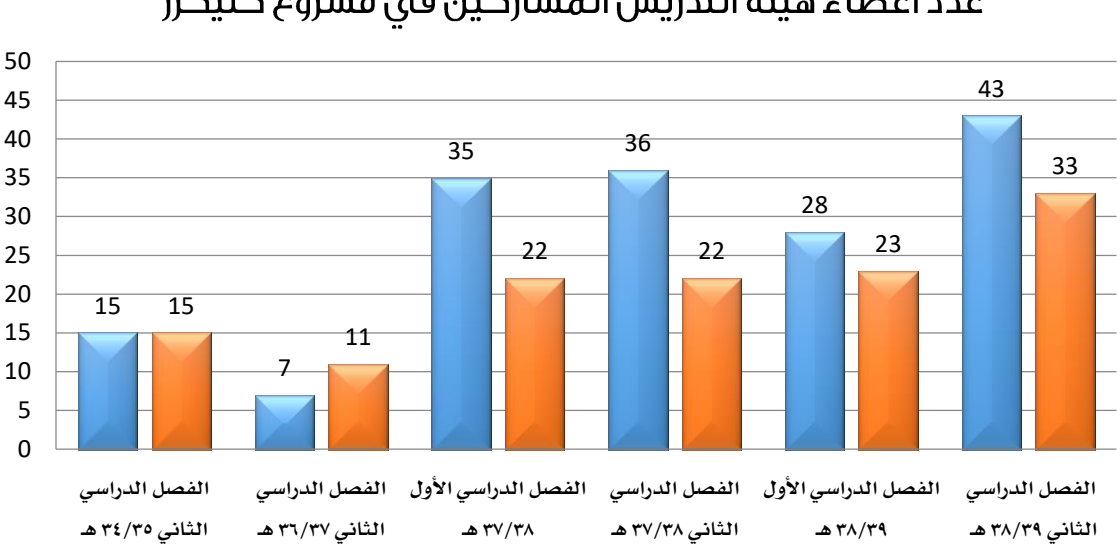

# عدد أعضاء هيئة التدريس المشاركين في مشروع كليكرز

**إناث ذكور**

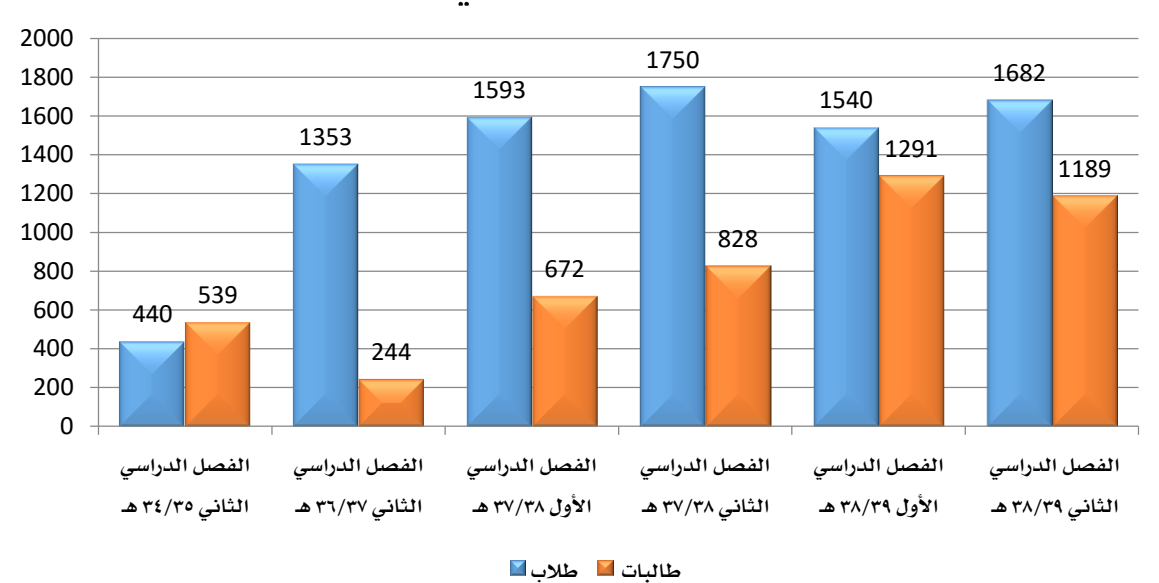

# عدد أجهزة الطلاب المستخدمة في مشروع كليكرز

## <span id="page-9-0"></span>تقديم الدعم والمتابعة

يسعى المركز إلى تتذليل الصعوبات أمـام أعضـاء هيئـة التـدريس الـراغبي*ن ــة* المشـاركة بمشـروع أنظمة الاستجابة الشخصية من خلال عدة وسائل منها ما يلي:

#### <span id="page-9-1"></span>أ– [صدار الأدلة الإرشادية ومقاطع الفيديو التعريفية:

قام الركز بإعداد عدد من الحقائب التدريبية التي تشرح للمستخدمين طريقـة استخدام أنظمـة الاستجابة الشخصية حيث وفر دليلا شاملا لكيفية استخدام الأجهزة بكل يسر ووضوح، كما تم تزويد **املوقع مبقاطع فيديو مساعدة يف ذلك، ويف عمل كخر قام املركز بتوفري دليل خمصت يتب كيفيتة ربتط**  أجهزة كليكرز بنظام إدارة التعلم (البلاك بورد) وفوائد ذلك <u>ي</u>ة اختصار كثير من الجهود والأعبـاء عل*ـي* عضو هيئة التدريس، وجميع ذلك متوفر على الموقع الإلكتروني للمركز .www.celt.ksu.edu.sa

## <span id="page-9-2"></span>ب- ورش عمل لتدريب أعضاء هيئة التدريس على استخدام أنظمــة الاســتجابة الشخصــية (کلیکرز)[:](https://news.ksu.edu.sa/ar/node/117281)

هيئــة التــدريس حــول اســتخدام أنظمــة **االستتجابة الشخصتية)**Clickers **)يف عتدد متتتتن الكليتتتتات والتتتتي تشتتتتمل حمتتتتورين رجييس : األو وهو اجلتزء النبتري حيت يتتتتتتم شتتتتترأ كليتتتتتة وخطتتتتتوات استتتتتتخدام برناما أنبمتة االستتجابة الشخصتية يف القاعتتتة الدراستتتية. والثتتتاني وهتتتو اجلتتتزء العملي حيت يتتم شترأ كيفيتة توظيتف هذه التقنية يف التدري .** 

**نبرم مركز التميز يف التعلم والتعليم منذ بدء املشروال أكثر من 50 ورشتة عمتل تدريبيتة ألعضتاء** 

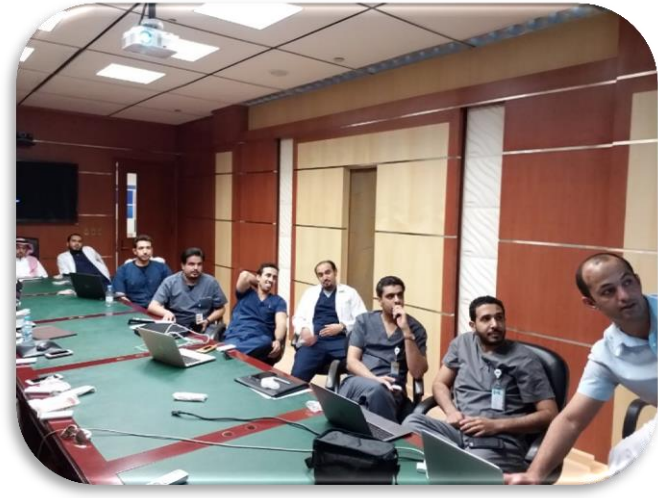

**ولتحقيتتتق هتتتدف نشتتتر التتتوعي** 

**حو أجهزة االستجابة الشخصتية علتى مستتوى كليتات اجلامعتة يتتم تقتديم ورش عمتل أخترى يعترض متن**  خلا لها أعضاء هيئة التدريس تجاربهم الناجحة.

#### <span id="page-9-3"></span>ت- الدعم الفنى:

يقدم المركز خدمات الدعم الفني للمشاركين لمساعدتهم على تخطي الصعوبات التقنية التي تواجههم واستخدام الأجهزة بأقل جهد ممكن. ويتم الإعلان عن هواتف أعضاء الدعم الفن*ي* للاتصال بهم **عنتد احلاجتة كمتا يتتم التواصتتل متع املشتارك هاتفيتاجل للتأكتد متتن عتدم وجتود مشتاكل فنيتة وتقنيتتة**  ت*م*نعهم مـن اسـتخدامهم للأجهـزة، وتؤكـد تقـارير الرضـا والتقـارير الدوريـة عـدم مواجهـة الأعضـاء لأي **مشاكل فنية تُذكر.**

#### <span id="page-10-0"></span>ث- متابعة التقارير وجمع البيانات:

**قام املركز بإعداد مناذج خمصصة جلمع البيانات واستخدامها يف تقارير املشروال وتقييمتو، حيت أعدّ ث ثة مناذج: )1(منوذج االستخدام الدوري والذي تتم تعبئتو من املشتارك ثت ث مترات خت الفصتل ،** و يعكس كيفية وعدد مرات استخدامهم للأجهزة (ملحق د)، (٢) نموذج قياس رضا أعضاء هيئة التدريس **و)3( منوذج قيا رضا الطلبة عن استخدام كليكرز ويعبئان مرة واحدة يف كختر الفصتل الدراستي ) ملحتق أ وَ (.**

#### <span id="page-10-1"></span>م- تصميم صفحة إلكترونية لأنظمة الاستجابة الشخصية(Clickers):

 **والتابعتة(** <https://celt.ksu.edu.sa/ar/node/1353>**( باملشتروال اخلاصتة اإللكرتونيتة الصتفحة تشتتمل ملوقتع مركتتز التميتتز يف التتعلم والتعلتتيم علتتى عتدد متتن املعلومتتات اخلاصتة باستتتخدام أنبمتتة االستتتجابة الشخصتية )**Clickers **)كمتا ستوي الصتفحة اإل لكرتونيتة روابتط لعتدد متن ال تقتارير الدوريتة التي يتتم متن**  خلالها جمع بيانات حول استخدامات أعضاء هيئة التدريس للأجهزة. كما تتضمن الصفحة الإلكترونية **مايلي:**

- **دليل استخدام أنبمة االستجابة الشخصية**
- **ملحق استخدام أنبمة االستجابة الشخصية**
- **توجيهات وفواجيد استخدام أنبمة االستجابة الشخصية**
- **أفضل املمارسات يف استخدام أنبمة االستجابة الشخصية**

#### <span id="page-10-2"></span>م– \_ مسابقة أفضل استخدام لكليكرز:

قــام المركــز بطــرح مســابقة أفضــل اســتخدام لكليكــرز والــتى هــدفت لجمــع معلومــات عــن الاستخدامات النوعية بغرض حث الشاركين على الإبداع والتميز ولشاركة خبر اتهم مـع بعضهم البعض **وحلتت األعضتتاء اجلتتدد علتتى االنضتتمام للمشتتروال. وقتتد كتتان متتن ضتتمن االستتتخدامات املتميتتزة : التتتعلم**  التناف*سي* المبنى على الفريق، الألعاب التربوية، اختبارات صديقة للبيئة، تمارين سرعة البديهة، فكر ـ زاوج **تت شار ، تقييم الزم ء، املناظرة، شجرة املشك ت. ولقراءة تفصيل حو هذه املشتاركات يرجتى زيتارة املوقتع )ج ملحق )** <https://celt.ksu.edu.sa/ar/node/1525> **الرابط على للمركز االلكرتوني**

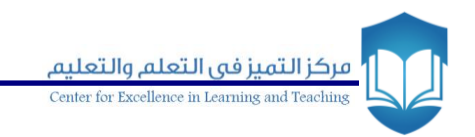

<span id="page-12-0"></span>ثانياً الإطار التنفيذي لمشروع أنظمة الاستجابة الشخصية (Clickers)

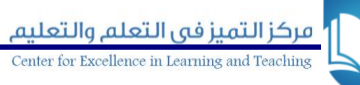

# <span id="page-13-0"></span>الدورة الأولى في العام الدراسي ١٤٣٤\_ ١٤٣٥هـ:

**بتدأت فكترة استتخدام أنبمتة االستتجابة الشخصتية )كليكترز( متن مشتروال كختر هتو برنتاما متنح**  <mark>التميز ية التعلم والتعليم</mark> والخصص لأعضاء هيئة التدريس ية الجامعة؛ حيث شارك اثنان من أعضاء هيئة التدريس بجامعة الملك سعود بمقترح استخدام أجهزة الاستجابة الفوريـة ضمن المنح التي قبلت <u>ي</u>ة الدورة الأولى، وبعد نجاح تلك التجربتين كمشروعات فردية كان هناك توجيه من معالي مدير الجامعة **بتإجراء التجربتة علتى مستتوى الكليتات ، فقامتت وكالتة اجلامعتة للشت ون التعليميتة واألكادمييتة بتدعوة مجيع الكليات للمشاركة يف التجربة، وأبدت أربتع كليتات رغبتهتا يف التجربتة وهتي كليتات العلتوم والطتت**  وطب الأسنان وعلوم الحاسب. وتولى المركز إدارة الشروع فقـام بتشكيل لجنـة تنفيذيـة بمشـاركة ممـثلي*ن* **للكليات املشاركة، وكذلك مبشاركة من عمادة التعلم االلكرتونتي والتعلتيم عتن بعتد . وبعتد االنتهتاء متن اإلجتراءات النباميتة يف شتراء األجهتزة متن قبتل إدارة املشترتيات حصتل املركتز علتى 1000 جهتاز )جهتاز لكتل**  طالب) بالإضافة إلى أجهزة أعضاء هيئة التدريس والأجهزة الفنية الأخرى.

تم حصر أعداد الم*ش*اركين <u>ي</u>ة المقررات قيد التجربـة وتخصيص فنـيين للكليـات لتقـديم الـدعم الفوري، وعقدت اللجنة التنفيذية ١٥ اجتماعـاً دوريـاً لمتابعـة الشـروع ـ<u>ـ</u>ــة الكليـات ولرفــع *مس*توى جـودة الأداء وتحقيـق أفضـل التطلعـات، كمـا صـممت اللجنـة أدوات قيـاس لخرجـات الشـروع، ووفـرت جميـع المصـادر ا **العر**فية اللازمة على موقع المركز الالكتروني. وقد استغرقت التجربة كامل العام الدراسي 1434\_ 1430هـ، حيث كان الفصل الدرا*سي* الأول للإعداد والتهيئة إداريا وفنيا وتدريب أعضاء هيئة التدريس والفنيين <u>ي</u>ة الكليات، وي<sup>ق</sup> الفصل الدرا*سي* الثاني تم التطبيق على المقررات ية الكليات المشاركة، وبلـغ مجمـوع الطلبـة **املشارك ،979 منهم 440 طالباجل و539 طالبة، موزع على الكليات املشاركة: 130 يف كليتة العلتوم )طت فقتتط( و326 يف كليتتة علتتوم احلاستتت واملعلومتتات )طالبتتات فقتتط( و 253 يف كليتتة طتتت األستتنان )طتت**  وطالبات) و ٢٧٠ ـ <u>ف</u>ي كلية الطب (طلاب وطالبات) . كما بلغ عدد الشاركين من أعضاء هيئة التدريس ٣٠ **عضواجل منهم 15 عضواجل من الرجا و15 من النساء.** 

## <span id="page-13-1"></span>الدورة الثانية في العام الدراسي ١٤٣٦\_ ٤٣٧هـ:

بدأت المرحلة الثانية متزامنة مع مشـروع الواعدين <u>ي</u>ة التـدريس الجـامعي إذ تم استخدام الأجهـزة مـن قبـل الأعضـاء الم*شـ*اركين ـ2 برنـامـج الواعـدين. كمـا تم مـراجعـة وتحـديث التقـارير الدوريـة ومقيـاس رضا الأعضاء ورضا الطلبة عن استخدام الأجهزة. شارك ية هذه الرحلة من الأعضاء ١٨ عضوا من أعضاء هيئة التدريس، <u>ي</u>ق حين بلـغ عدد الطـلاب المستفيدين مـن الشـروع ١٥٩٣ . وقـد تـولي المركـز إدارة الشـروع بمـا **يف ذلك التنسيق مع األعضاء املشارك ومتابعة استخدامهم لألجهزة بشكل مباشر.** 

وقد *سعى م*ركز التميـز ية الـتعلم والتعلـيم بجامعـة الملك سـعود جاهـداً منـد المراحـل الأولى **النطت ق هتذا املشتروال يف تتدريت أعضتاء هيئتة التتدري باجلامعتة لتمكيتنهم متن االستتخدام األمثتل هلتذا**  النظام، والاستفادة القصوى من الخصائص التي يوفرها، والعمل على حل جميع العوائق والمشاكل الفنية **الي تواجو املستخدم وكتذلك إجيتا د احللتو للعواجيتق التنبيميتة يف كيفيتة استتخدام النبتام ، وألجتل** 

ذلك تم إنتاج دليل استخدام لأنظمة الاستجابة الشخصية باللغة العربية بالإضافة الى ملحق يشتمل على العوائق والمشاكل الفنية وطريقة حلها . حيث كان الهدف هو ت*سهيل* التعامل الفني للأجهزة لعضو **هيئة التدري لتسهيل االستخدام.**

**كمتا قتام املركتز يف هتذه التدورة بإنتتاج فيتديو تعليمتي الستتخدام أنبمتة االستتجابة الشخصتية،**  للتدريب على النظام <u>ي</u> صورة *سه*لة ويسيرة، كما تم الاستعانة بموظف بفـرع الطـلاب وموظفـة مـن عمـادة التعاملات الالكترونية لتوفير الدعم الفني اللازم للمشروع، من خلال الهاتف أو التواجد مـع أعضاء هيئة **التدري يف احملاضرات أو املكاتت إذا لزم األمر أو عن طريق الايد االلكرتوني.**

## <span id="page-14-0"></span>الدورة الثالثة في العام الدراسي ١٤٣٧\_ ١٤٣٨هـ:

شكل الركز لجنة من خمسة أعضاء هيئة تدريس بمثلون الكليات الصحية والعلمية والإنسانية وثلاثـة مـن مـوظف*ي* المركـز لتتـولى اللـجـنـة عـددا مـن المهـام الـتي مـن شـأنها تفعيـل اسـتخدام الأجهـزة علـى **نطاق أوسع. وقد قامت اللجنة بتنفيذ املهام التالية:** 

- ١. تقـديم ورش عمـل ا*سـتهد*فت أعضـاء هيئـة التـدريس <u>ي</u>ة الكليـات تم مـن خلالهـا عـرض التجـارب **الناجحة.**
- ٢. توفير الدعم الفتي لتابعة الشاكل التقنية إذ تم الأعلان عن هواتف أعضاء الدعم الفتي من اللجنة للاتصـال بهـم عنـد الحـاجـة كمـا تم التواصـل مـع المشـاركين هـاتفيـا للتأكـد مـن عـدم **وجود مشاكل فنية وتقنية متنعهم من استخدامهم لألجهزة وقد أكتدت تقتارير الرضتا والتقتارير**  الدورية عدم مواجهة الأعضاء لأي مشاكل فنية.
- **.3 سفيتتتتتز املشتتتتتارك ل بتكتتتتتار يف استتتتتتخداماتهم لألجهتتتتتزة والوصتتتتتو إا مستتتتتتويات أعمتتتتتق يف**  الاستخدامات، وقد تم ذلك من خلال الإعلان عن مسابقة أفضل استخدام لكليكرز، كما تم عـرض تلـك المشـاركات ية موقــع المركــز الالكترونــى مــن خــلال صــفحة كليكـرز حتــى يت*س*ـن*ى* للمشاركين وغيرهم الاطلاع على التجارب الناجحة لزملائهم الشاركين ( ملحق ج) .
- **.4 متابعتتتة التقتتتارير ومجتتتع البيانتتتات وقتتتد استتتتخدام ث ثتتتة منتتتاذج: منتتتوذج االستتتتخدام التتتدوري**  ونموذجي قياس رضا أعضاء هيئة التدريس و قياس رضا الطلبة عن استخدام كليكرز .
- 0. التواصل الماشـر مـع الشـاركين إذ تم توزيـع الأعضـاء الم*شـ*اركين علـى أعضـاء اللجنـة ليقومـوا **بتقديم الدعم هلم.**
- **.6 كمتتا ناقشتتت اللجنتتة استتتخدام بتتداجيل ألجهتتزة الطتت مثتتل تطبيتتق اهلواتتتف الذكيتتة اخلاصتتة بكليكترز REEF إلا أنته لم يتتم تفعيل ذلتت لما يقتوم بيه التطبيق متن جميع لبيانيات الطبلاب** واستجاباتهم وهو ما يتعارض مع أنظمة الجامعة.

وقد بلغ عدد الم*شا*ركين من أعضاء هيئة التدريس خلال هذا العام الدرا*سي* ١١٥ عضوا أمـا الطلاب **املستفيدون فقد بلجم عددهم 4843 طالباجل وطالبة.**

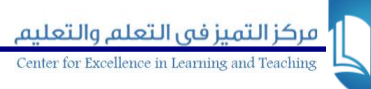

# <span id="page-15-0"></span>الدورة الرابعة في العام الدراسي ١٤٣٨\_١٤٣٩هـ:

**متيزت هذه املرحلة بالتعاون مع منسق من خمتلف الكليات للتنسيق ب أعضاء هيئة التتدري يف كليتتتاتهم وبتتت املركتتتز لتستتتهيل استتتتخدام وتفعيتتتل كليكتتترز يف العمليتتتة التعليميتتت ة. وقتتتد بلتتتجم عتتتدد املشارك من األعضاء يف هذا العام الدراسي 127 أما الطت فقتد بلتجم عتددهم 5702 طالبتاجل وطالبتة. كمتا قام املركز يف هذه املرحلة بتوفري دليتل ستدي ودمتا برنتاما كليكترز متع نبتام إدار ة التتعلم** LMS **ملستاعدة املستتخدم علتى ربتط استتخدامهم ألجهتزة كليكترز متع نبتام إدارة التتعلم املستتخدم يف اجلامعتة والتذي**  ي*سه*ل عليهم رصد درجـات الطـلاب ( ملحـق و) . أيضـا تم الاسـتغناء عـن عمـادة التعـاملات الالكترونيـة \_<u>ة</u> توفير الدعم للمشاركات النساء من خلال تدريب إحدى موظفات المركز وتأهيلها لتقديم الدعم الفن*ي* اللازم للمشاركات عند الحاجة. وقد تم <u>ي</u>ة هـنـه المرحلـة دعـم عـدد مـن الأبحـاث مـن خـلال تزويـد البـاحثي*ن* من الشاركين بالبيانات الخاصة بكليكرز. كما استمر المركز بجمع بيانات الاستخدام من خلال التقارير الدورية ومقاييس رضا الأعضاء والطلبة.

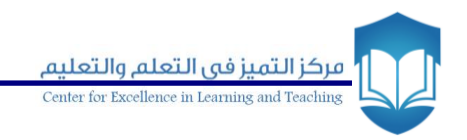

# <span id="page-16-0"></span>**تَالتَ**أ نتائج مشروع أنظمة الاستجابة Clickers

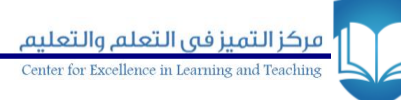

# <span id="page-17-0"></span>نتائج المشروع وأثره وفق آراء أعضاء هيئة التدريس

**ية المراحل الأولى مـن الشـروع تم تصـميم أداة لقيـاس رضـا أعضـاء هيئـة التـدريس الشـاركين ية** المشروع عن استخدام الأجهزة ية التعليم. وقد تم تصميم الأداة اعتمـادا علـى الدراسـات والتجـارب العالمية والتي خضعت للمراجعة والتح*سين* خلال مراحل الشروع. وي<sup>ق</sup> نهاية كل مرحلة يتم تطبيق الأداة عل*ي* أعضاء هيئة التدريس الشاركين ي<sup>ق</sup> الشروع وتحليل البيانات للاستفادة منها ية تقويم التجربة.

كانت نتائج الشروع التعلقة بأعضاء هيئة التدريس مشجعة وإيجابية إذ أيد معظمهم تعميم **التجربتة لتتعم فاجيتدتها، كمتا أبتدوا رغبتتهم يف استتمرار استتخدام اجلهتاز يف الفصتو الدراستية القادمتة.**  كمـا تشـير النتـائج إلى ارتضـاع نسـبـة توجهـات الأعضـاء الإيجابيــة نحـو اسـتخدام الأجهـزة عـبر مـراحـل المشروع. بالإضـافة إلى تقـارب معظـم إجابـات المشـاركين لتؤكـد علـى تحقـق العبـارات بدرجـة كبيرة إلى **متوسطة.** 

كمـا أشـارت البيانـات الـتي قـدمها المشـاركون مـن أعضـاء هيئـة التـدريس <u>ي</u>ة تقـاريرهم الدوريـة وتقارير الرضا إلى ارتفـاع نسبة الحـوار والمناقشـات الإيجابيـة داخـل القاعـة الدراسـية وتعزيـز الـتعلم والـذي كان له أثر <u>ي</u>ة التحصيل الدرا*سي، وأ*ضاف بعضهم إلى أن استخدام الأجهزة قد نجح ي*ـ شد* انتبـاه الطلاب داخل المحاضرة مما قلل استخدامه لهاتفه النقال وكنالك اختفت المحادثات الهامشية بينهم. كما أشـاد **املشاركون مبيزة توفري اجلهد والوقت الي وفرها هلم استخدام أجهزة كليكرز.** 

**يشتري اجلتدو 1 إا استتجابات األعضتاء املشتارك خت التدورات الستابقة علتى استتبانة تقيتيم**  رضاهم عن استخدام الأجهزة <u>ي</u>ة قاعاتهم الدراسية وهو من مؤشرات نجاح الشروع.

جدول ١: استجابة أعضاء هيئة التدريس لاستبانة قياس رضاهم عن استخدام الأجهزة داخل القاعات الدراسية

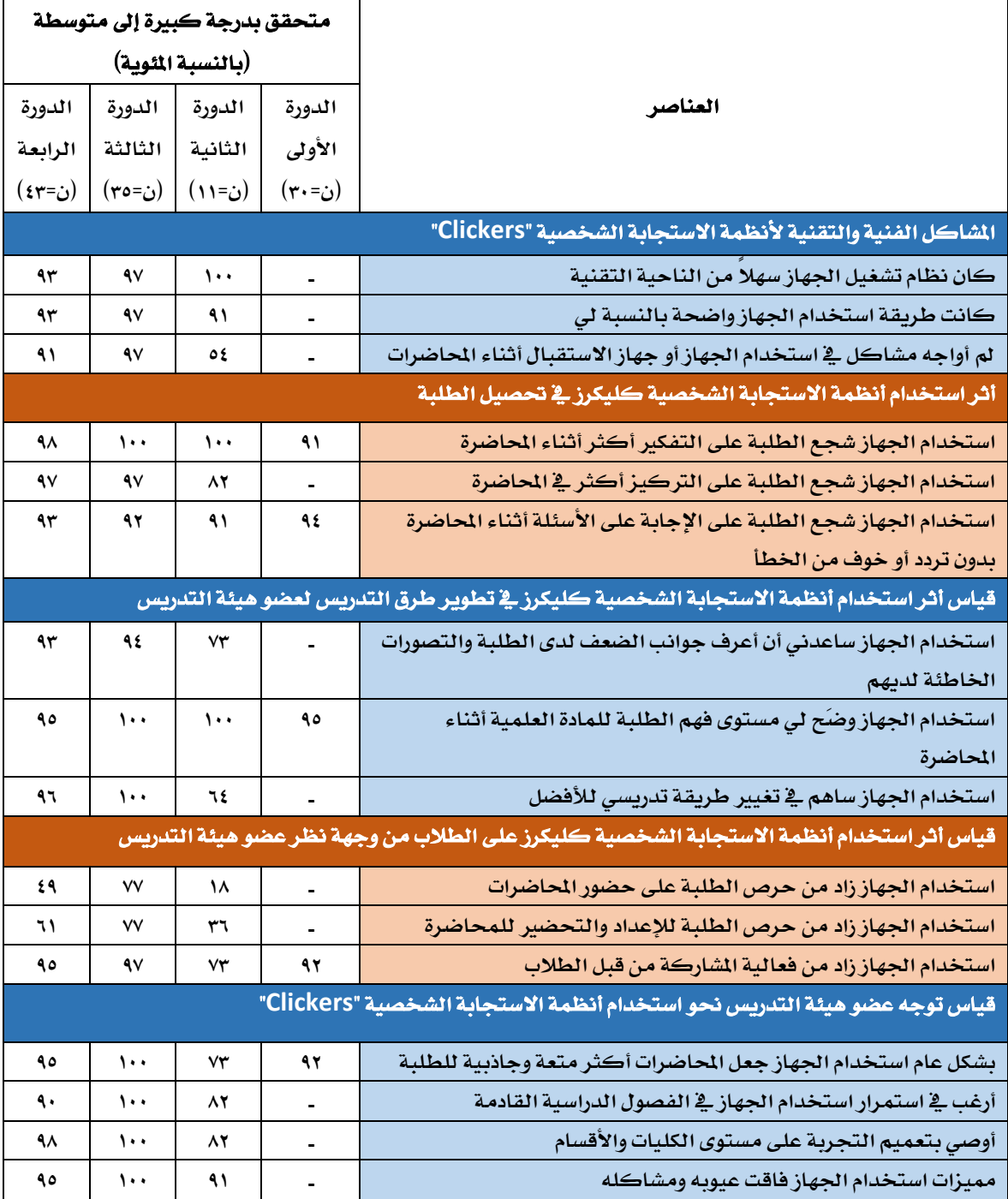

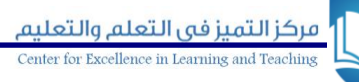

# <span id="page-19-0"></span>نتائج المشروع وأثره وفق آراء الطلاب والطالبات

تم تصميم أداة أخرى لقياس *مدى* رضا الطلبة الشاركين <u>ي</u>ة الشـروع عـن اسـتخدام الأجهـزة <u>ي</u>ة التعلم. وتم تطبيقها ي<sup>ق</sup> نهاية كل مرحلة والاستفادة من نتائجها ية تقويم الشـروع. وتشير النتـائج إلى أن الاتجاه نحو فاعلية الأجهزة كان إيجابيا ل*دى* الطلبة الشاركين وبنسب عاليـة. وبينت النتـائج الإجماليـة نسبة الرضا العالية لدى الطلبة على التغيير الإيجابي الذي أحدثه الجهاز <u>ي</u>ة الأداء داخل المحاضرات عل*ى* وجه الخصوص، حيث إن استخدام الجهاز ساهم بفاعلية واضحة <u>ي</u>ة إحداث تغيرات ايجابية مثل تشجيعهم **على الرتكيز والتفكري والتحليل بشكل أكا يف احملاضرة، وزيادة فرصتهم يف املشتاركة بفاعليتة، و اإلجابتة دون تردد أو خوف. كما أشارت النتاجيا أن استتخدام اجلهتاز كتان لتو تتأثري كختر علتى سصتيل الطلبتة ختارج قاعة احملاضرات.**

**يشتري اجلتدو 2 إا استتجابات الطت املشتارك خت التدورات الستابقة علتى استتبانة تقيتيم**  رضاهم عن استخدام الأجهزة <u>ي</u>ة القاعات الدراسية وهو من مؤشرات نجاح المشروع.  $\mathbf{L}$ 

جدول ٢: استجابة الطلاب المشاركين في الشروع لاستبانة رضاهم عن استخدام الأجهزة في داخل القاعات الدراسية

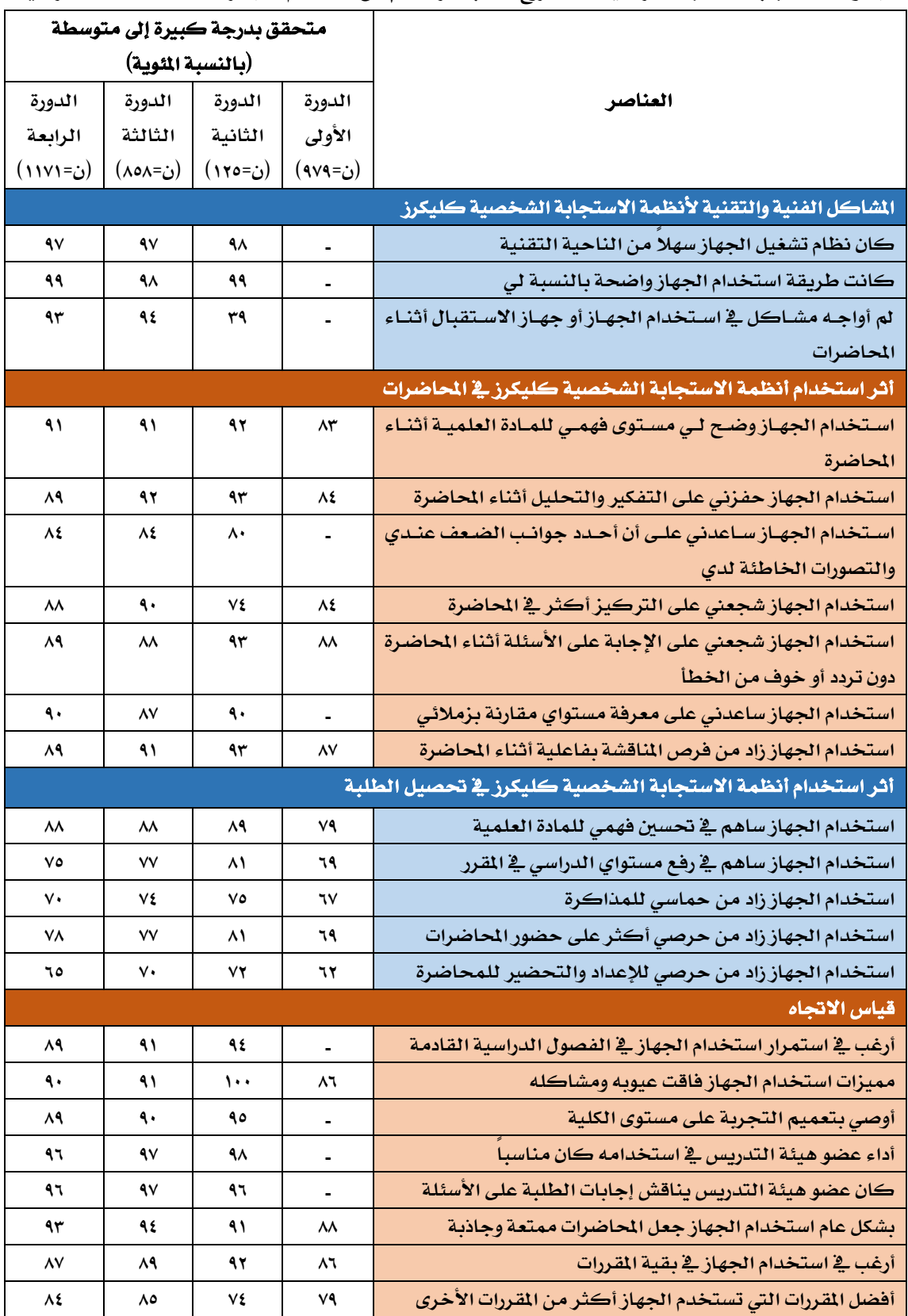

# <span id="page-21-0"></span>أبرز التحديات

واجهت الشروع عددا من التحديات والشكلات وتمكنت اللجان التنفيذية عبر مراحل الشـروع مـن **التغلت عليها واالستفادة منها يف جتويده ومعرفة الصعوبات الي ميكن أن سدث عنتد التعمتيم علتى نطتاق أوسع،** 

#### الدورة الأولى

 **متثلت أكثر الصعوبات سدياجل يف الدورة األوا يف أمرين:** 

- **)1( قتتتدرة عضتتتو هيئتتتة التتتتدري ومحاستتتو ل لتتتتزام باستتتتخدام اجلهتتتاز وفتتتق الطريقتتتة التعليمية الصحيحة.**
- **)2( كيفيتتتة تعامتتتل الطلبتتتة متتتع األجهتتتزة متتتن حيتتت التوزيتتتع أو امت كتتتو وإحضتتتاره للمحاضرة.**

ويشكل هـذان العـاملان جـوهر النجـاح <u>ي</u>ة التجربـة وقـد احتاجـا مزيـداً مـن الجهـود للتوصـل إل*ى* الحلبول الفعالية، حيث إن اللجنية قت خصصت عضواً فنيتاً ف*لاكل كلي*ية لمايعية وتحفيز أعضاء هيئية **التدري بشكل مستمر شتا كتان لتو تتأثري إجيتابي يف ذلتك ، وبالنستبة للطلبتة فقتد كانت ت بعت الكليتات تتتتوا توزيتتع األجهتتزة يف كتتل حماضتترة علتتى الطلبتتة ومجعهتتا يف نهايتتة احملاضتترة بين متتا ستتلمت الكليتتات األخرى األجهزة للطلبة من بداية الفصل على أن حيضروها معهم باستمرار يف كتل حماضترة، وكتان لكتل**  طريقـة إيجابياتهـا وسـلبياتها. مـن جانب آخـر يبقـي عامـل إداري يشـكل عائقـا وهـو التعامـل مـع الأجهـزة كعهد حيث إن ذلك يؤثر <u>ي</u>ة رغبة أعضاء هيئة التدريس ومسؤولي العهد على تفعيل استخدام الأجهزة **وسهولة انتقاهلا ب أعضاء هيئة التدري .** 

**كمتا ناقشتت اللجنتة التنفيذيتة يف هتذه املرحلتة خيتارات أخترى متن حيت إمكانيتة استتخدام جهتاز اهلاتف )**phone smart **)بتدي جل عتن اجلهتاز األصتل )** clicker **)إال أن ذلتك اخليتار ت يكتن مناستب اجل ألستبا فنيتة وعلميتة حيت إن جهتاز اهلتاتف يكتون مصتدراجل لتشتتيت الطلبتة وعتدم تركيتزهم علتى احملاضترة ، كمتا أنتو يتطلتت انرتنتت مستتمر طيلتة وقتت احملاضترة وهتو متا ال يتتوفر يف بعت قاعتات الكليتات شتا يعيتق زتاأ**  التجربة، إضافة إلى أنه قد يحدث تمييزاً سلبياً للطلبة الذين قد لا يملكون هذا النوع من الأجهزة.

**كمتا متتت مناقشتة خيتار كختر وهتو االستتفادة متن ختدمات التب بتورد كبتديل إال أن التجربتتة**  والمبارسيات العالمية تؤكد اختلاف الهدف من استخدام الحهاز (clicker)، حيث إن هدفه بختص بتفعيل التدريس ورفع مستوى جودته أثناء الحاضرة وداخل القاعة الدرا*سي*ة وليس خارجهـا. كمـا أنـه ومـن خلال التجربــة لكـلا الجهـازين علــى بعـض المقــررات كــان الفــارق كـبـيرا لصــالح اســتخدام الأجهــزة (clicker) <u>ــ</u>ة القاعات، لكن يمكن أن يكون هناك دمـج للبيانـات الم*س*تخدمة <u>ي</u>ة الأجهـزة مـع مـا هـو موجـود ية البـلاك بـورد لكنه ليس بديلا.

#### الدورة الثانية

من أبرز التحديات التي واجهت الم*ش*روع <u>ي</u>ة هذه المرحلـة قلـة ا*سـتق*طاب مستخدمين جـدد للمشـروع وضعف التزام الشاركين بتسليم التقـارير. وقـد تم التغلب عليهـا مـن خـلال تكثيف الإعـلان عـن الشـروع، وعقد ورش عمل لتدريب أعضاء هيئة التدريس عل*ى* استخدام الأجهزة وتعريفهم بها وبدورها ية العملية التعليمية. كما تم تقليص عدد التقارير الدورية الطلوبة للمشروع.

#### الدورة الثالثة

**من التحتديات التي واجهتت هتذه املرحلتة إمكانيتة ربتط أجهتزة كليكترز بنبتام إدارة التتعلم التب بتورد لتستهيل نقتل درجتات الطت حيت إن اجلامعتة ال تتوفر هتذه اخلاصتية يف التب بتورد يف هتذه املرحلتة**  وقد تم تأجيل العمل على ه**ند الهمة للدورة التالية من الشروع. كما** تم دراسة استخدام بدائل لأجهزة الطلاب مثل تطبيق الهواتف الذكية الخاصة بكليكرز REEF والدي تبين أنه يقوم بجمـع بيانـات الطلاب واستجاباتهم وهو ما يتعارض مع أنظمة الجامعة لهذا لم يتم العمل بهذا التطبيق.

#### الدورة الرابعة

مـن التحـديات الـتي واجهـت المشـروع <u>ـ</u>ـة المرحلـة الرابعـة هـو تـوفر مـوظفـي الـدعم الفـني للأعضـاء **املشتارك حيت إنهتم ال ينتمتون إا مركتز التميتز يف التتعلم والتعلتيم وإمنتا متعتاونون متن جهتات أخترى داختل اجلامعتة، وقتد التغلتت علتى هتذا التحتدي بتتدريت متوظف متن د اختل املركتز علتى تقتديم التدعم**  الفني للأعضاء الم*شار*كين عند الحاجة إليهم. كما أنه مع زيادة عدد المشاركين <u>ي</u>ة الشروع تم التعاون مـع من*سقين من قبل ا*لكليات للإشراف على المستخدمين.

## <span id="page-23-0"></span>التوصيات

- ١. الاستمرار <u>ي</u>ة الشروع وتوسيع نطاقه والاستفادة من الجوانب الإيجابية ودعمها ومعالجة جوانب **القصور الي بينتها جتربة املراحل السابقة.**
- **.2 تهيئتتة العوامتتل املناستتبة يف اجلامعتتة ويف الكليتتات وتهيئتتة قاعتتات احملاضتترات واألجهتتزة املتطلبتتة وتهيئة أعضاء هيئة التدري .**
- **.3 االستمرار يف دعم املشروال ونشره وتوثيقو إع مياجل وعرض نتاجيجو على اجلهات املعنية داخل وختارج**  الجامعة والتعريف بجوانب الإنجاز المتحققة والدي يعكس اهتمـام الجامعـة وإنجازهـا الملموس <u>ي</u>ة **اجملا التعليمي.**
- **.4 ضرورة استمرار تعاون اجلهات املعنية شثلة يف )إدارة املشرتيات تت إدارة املستودعات تتت اإلدارة املاليتة( يف تتتذليل الصتتعوبات اإلداريتتة املتمثلتتة بكتتل متتن إمتتتام شتتراء األجهتتزة وكتتذلك بتستتجيل العهتتد وطريقتة تستجيلها ستواء علتى املتأمور أو الطلبتة أو أعضتاء هيئتة التتدري مبتا ال حيتد متن فعاليتة استخدامها.**
- **.5 لضتمان استتمرار سقيتق اإلزتازات هنتا ضترورة للمتابعتة الدوريتة متن اللجنتة التنفيذيتة وجلتان داختل الكليتات ورفتع التقتارير الدوريتة عتن ستري العمتل ولضتمان التطبيتق وفتق املعتايري الصتحيحة كما تعكسها التجربة واملمارسات العاملية األخرى.**

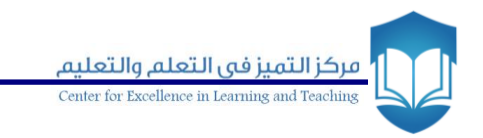

<span id="page-24-0"></span>الملاحق

الشخصية

# ملحق ( أ) : مقياس رضا الطلبة عن اسـتخدام أنظمــة الاسـتجابة

<span id="page-25-0"></span>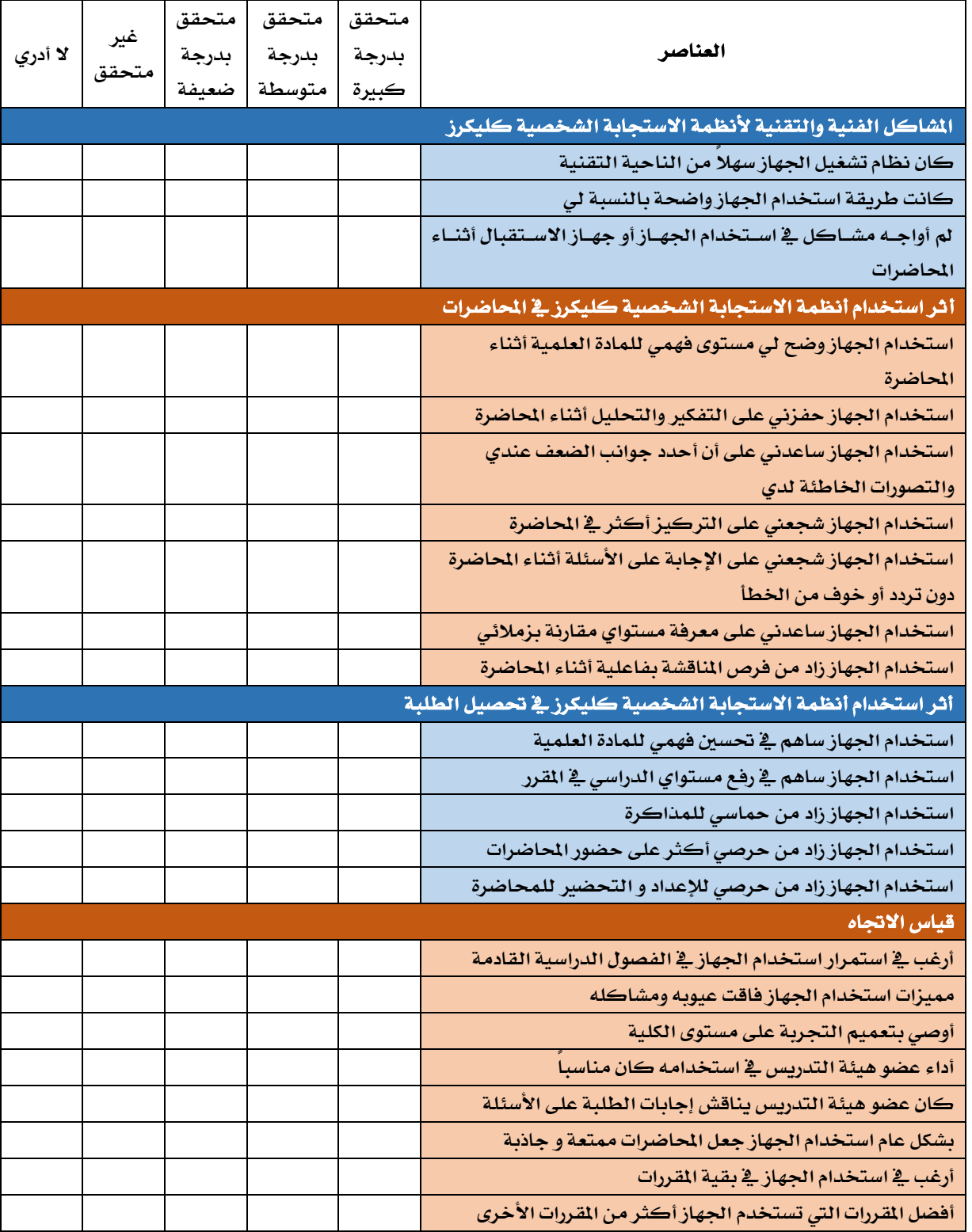

 $\overline{\phantom{0}}$ 

#### <span id="page-26-0"></span>ملحق (ب): مقياس رضــا أعضــاء هيئــة التــدريس عــن اســتخدام أنظمة الاستجابة الشخصية  $\top$ T

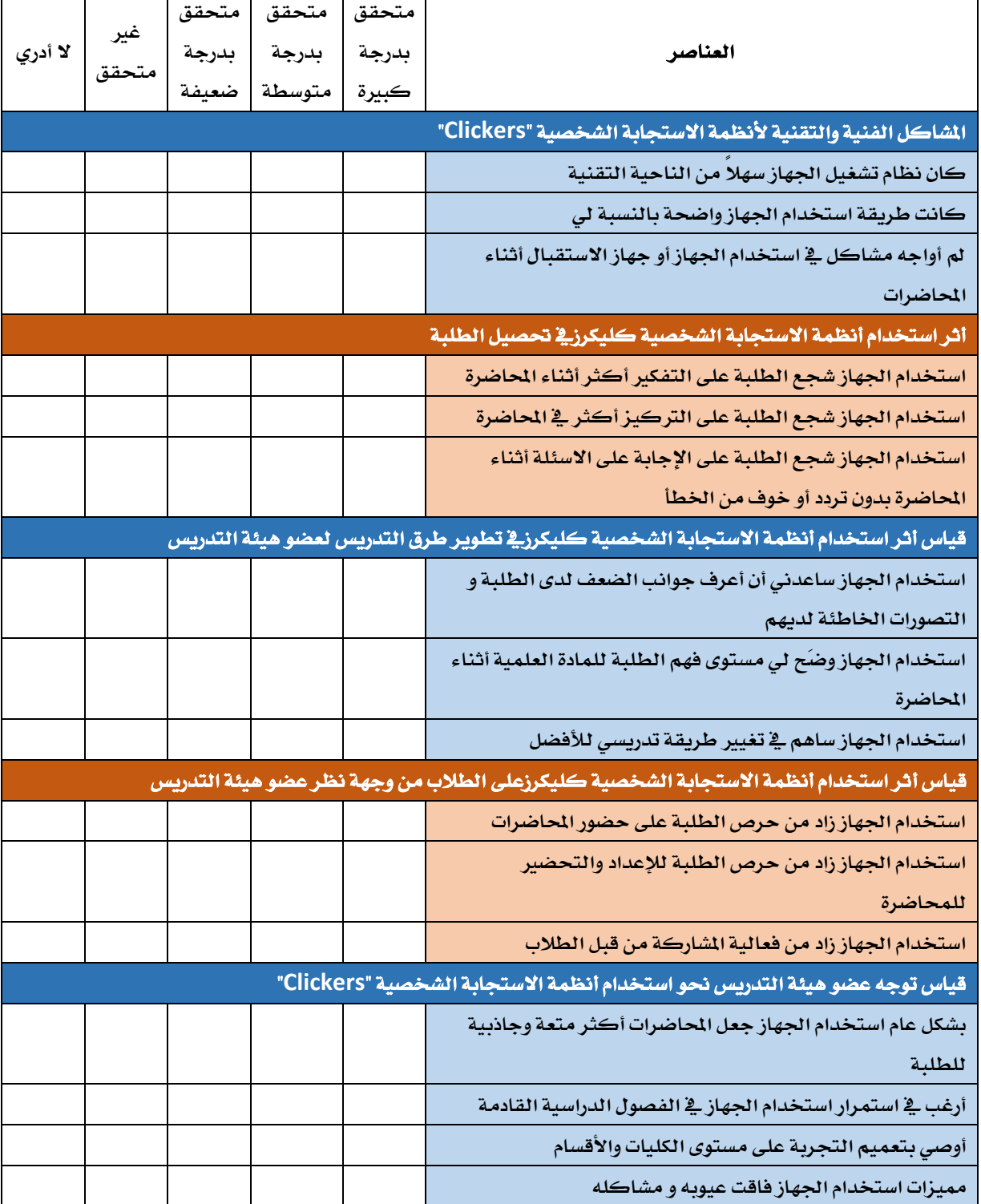

 $\Gamma$ 

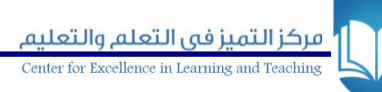

# <span id="page-27-0"></span>ملحة، (۾): نماذج استخدامات كليكرز

#### ะดือวด็ก

**يسعى مركز التميز يف التعلم والتعليم إا التطوير املستمر ملشاريعو الي يقتدمها ألعضتاء هيئتة**  التدريس ومن أبرزها مشروع كليكرز، إذ يحرص الركز على تنمية قدرات الشاركين على استخدام أجهزة كليكرز بطـرق إبداعيـة تـثـر دافعيـة الطـلاب وتحفـزهم للـتعلم. ولـذا كانت *مسـ*ابقة أفضـل اسـتخدام **لكليكرز والي نبمها املركز خ الفصل الثاني للعام 1437تت 1438هت. هدفت املسابقة جلمتع معلومتات عتن**  الاستخدامات النوعية لكليكرز بغرض حث الشاركين على الإبداع والتميز ولشاركة خبر اتهم مـع بعضهم البعض ولحث الأعضاء الجدد على الانضمام للمشروع. وقد تم جمـع أفضل الا*سـتخد*امات <u>ي</u>ة هـذا الكتيب **وعرضها يف املوقع االلكرتوني للمركز.**

#### ا. تجربة د. فاطمة مصطفى محمد بدار - كلية التمريض: اسـتخدامات متعــددة لكلىكرز

من خلال استخدامي لكليكرز وجدت له فوائد متعددة حيث أقوم باستخدامه مـرة كـل أسبوع <u>ي</u>ة **حماضترة ملقترر البكتالوريو )428 متت ( ملتدة أربتع ستاعات منهتا ستاعتان نبريتة وستاعتان تطبيقيتة**. **ومتن خ احملاضرات واألنشطة التطبيقية استخدمت الكليكرز بعدة طرق مثل**:

- **إعداد أسئلة قبلية للطلبة عن احملتوى الذي سأقوم بتدريسو ملعرفة معتارفهم واجتاهتاتهم عتن املوضتوال قبتل البتدء مبناقشتتو متع الطالبتات )**Background **)حيت عتاد علتي ذلتك بتالنفع يف سديتتد االحتياجتتات التعلميتتة للطالبتتات وصطيطتتي للمحتتتوى بعتتد ذلتتك والوقتتت التتذي** أخصصه لكل نقطة وب**نالك أتاح ل***ي* **كيفية إيصال الحتوى محققة الكفاءة والفعالية ي<sup>ف</sup> األداء وإدارة الوقت.**
- **أيضاجل أعددت أسئلة بعدية للمحتتوى كتغذيتة راجعتو لتي** (feedback(**عتن متدى فهتم واستتيعا الطالبات للموضوال.**
- **يف بعت احملاضترات أعطتي أستئلة قبليتة ونفستها بعديتة ألقتيم تتأثري طريقتة تتدري احملتتوى ومتا تغتري يف الطالبتات متن حيت مستتوى حصت يلة معلومتاتهن وأيضتاجل تغذيتة راجعتة لتي عتتن مستوى الفعالية والكفاءة يف التدري .**
	- **استخدمت الكليكرز أيضاجل يف رصد حضور الطالبات**.
- لام استخدمته أيضا في تصحيح بعض الأنشطة وتقويم نتائج الطالبات مما وفر الوقت والجهد **يف عمليتة التصتحيح املرهقتة وحتد متن شتكاوى الطالبتات عتن التدرجا ت التي حيصتلن عليهتا،**  وذلك لأن التقييم عن طريق الكليكرز يتميز بالصداقية وبالموضوعية بلا تحيز. حيث يظهر **تقريتر لكتل طالبتة باستتخدام )**grader-I **)يوضتح إجاباتهتا ملناقشتتها يف حالتة اعرتاضتها علتى درجتها.**

 **كما استخدمتو يف عمتل استتفتاء واستتط ال رأي الطالبتات يف تقيتيم املقت رر وأداء عضتو هيئتة**  التــدريس وتجــربتهن ي<sup>ق</sup> اســتعمال الكليكــرز وهــل شــعرن بوجــود فــرق ي<sup>ق</sup> مســتوى فهمهــن **وسصتتيلهن للمحتتتوى العلمتتي عتتن غريهتتن يف الشتتعت التتي تتتدر نفتت املقتترر ولكتتن بتتدون تطبيتتق الكليكتترز وأيضتتاجل مستتتوى رضتتاهن عتتن استتتخدام هتتذه األجهتتزة وتأثريهتتا علتتى متتدى تفاعلتتهن ومشتتاركتهن دا ختتل القاعتتة الدراستتية وهتتل يوصتت بتعمتتيم استتتخدامو يف كافتتة**  القتررات؟ كمتا استطعت أن أحصل عل*ي* نتيجية فوريية عن رأيهين ممتا وفير وقتتاً كتبيراً في **التحليتل. وكتان متن تعليقتات الطالبتات أن الشتعت األخترى تحيستدونهنت علتى استتخدامهن هلذه التقنية ملتا هلتا متن أثتر واضتح علتى استتيعابهن ومشت اركاتهن أثنتاء التتدري و قتد أشتدن**  بأهميـة تحفيـز بــاقي عضـوات هيئــة التــدريس علـ*ي اسـ*تخدام تقنيـة الكليكـرز ـ**ي**ّ تدريسـهن **للمقررات األخرى.**

#### ٢. تحربة د. هيام إبراهيم جاد علام-كلية الطب: قياس الـفهم من خلال كليكرز

استخدمت (clickers) قبل وأثناء وبعد كل محاضرة (ثلاث مرات أسبوعيا). قبل الحاضرة لرصد حضور الطالبات. أما أثناء وبعد المحاضرة فكان الهدف قياس *مدى اس*تيعاب وفهم المحاضرة ل*دى* طالبات*ي* وذلك عن طريق طرح أسئلة متنوعة. وكان عدد الأسئلة يتراوح مـا بـين خمسـة إلى عشـرة أسئلة لكل مـرة **أي خ احملاضرة الواحدة**. **يتم بعد ذلك عرض اإلجابات الصحيحة على طالباتي بعد إجابتهن**.

**أيضتتاجل أقتتوم بعتترض نستتبة إجابتتات الطالبتتات ككتتل علتتى كتتل ستت ا** . **وتقتتديم التغذيتتة الراجعتتة للطالبتات عتن طريتق املناقشتة بعتد كتل ست ا خاصتة إذا كانتت أغلتت اإلجابتات غتري صتحيحة أو متباينتة وذلك للتعرف على مواطن الضعف الي رمبتا تكتون يف صتياغة الست ا املطتروأ أو طريقتة الشترأ أو يف فهتم**  واستيعاب الطالبات. وكنت أناقش طالباتي قبل الإجابة على السؤال.

كنت أتيح لطالباتي وقتا للإجابة على السؤال الواحد يتراوح مـا بـين دقيقـة إلى دقيقـة ونصف حسب درجة صعوبة السؤال. ثم دقيقتين لمناقشة إجابات طالباتي على كل سؤال. و**ي**ة بعض الأحيان كنت **أطرأ اختبارات سريعة قبل بتدء احملاضترة وبعتد االنتهتاء منهتا ملعرفتة متدى تتأثري** Clickers **يف تعزيتز معاجلتة**  نقــاط الضــعف وتعزيــز نقــاط القــوة لــديهن. وأثنــاء طــرح المحاضــرة وفــي منتصــف الوقــت تقريبــا **استتخدمت** (clickers (**لطترأ ست ا أو اثتن لقيتا مستتوى فهتم الطالبتات و بت روأ النشتاط فتيهن وطترد**  الشعور بالمل. وبعد انتهاء الحاضرة يتم طرح أسئلة على معظم النقاط الأساسية والهمـة للتقييم النهـائ*ي* **لفهم طالباتي**.

**ساعدني استخدام ا** clickers **على تنبتيم الوقتت بدقتة وذلتك بتقستيم وقتت احملاضترة ) 3 ستاعات( إا: رصتد احلضتور والشترأ خت 40 % متن الوقتت ثتم مناقشتة وطترأ أستئلة بستيطة لرفتع مستتوى النشتاط**  والتركيز وقياس درجة الاستيعاب خلال ١٠ ٪ من الوقت ثم استكمال الشرح خلال ٣٠ ٪ من الوقت بعد **ذلك يأتي دور التقييم النهاجيي خ الوقت املتبقي**.

#### ٣. أ. عبد الله حمد الـفقيه- كلية إدارة الأعمال: الألعاب التربوية

**خصصتت حماضترة قبتل االمتحتان ملراجعتة املواضتيع الستابقة بطريقتة شتيقة للطت عتن طريتق**  استخدام مصطلحات وصور وعرضها على الطلاب تباعـاً، أثنـاء عـرض الشـريحة الأولى يـتم اختيـار رقـم **وموعتتة بشتتكل عشتتواجيي )اجملموعتتات مقستتمة متتن بدايتتة الفصتتل( ويطلتتت منهتتا شتترأ وتوصتتيل املعلومتتة**  لزملائهم الطلاب <u>ي</u>ة دقيقة. بعد ذلك يتاح التصويت للطلاب عن طريق كليكرز:

- $(1\cdots/9)$ <sup>A</sup>
- $(9.7v)$  B
- C **اخرت وموعة اخرى**

**إذا كانتت النستبة األكتا** A **يضتاف للمجموعتة نقطتت ، إذا كانتت النستبة األكتا** B **يضتاف للمجموعتة نقطة، إذا كانت النسبة األكا** C **يتم اختبار وموعة أخرى**

**يف نهايتة احملاضترة: اجملموعتة صتاحبة النقتاط األكثتر يتتم تكرميهتا ستوكء بتن أو إضتافة ست ا ل ختبتار وهكذا.**

#### ٤. أ.د. عطا الله فؤاد على أحمد- كلية الصيدلة: تغذية راجعة فورية

- **تعتد االختبتارات علتى هيئتة اختيتار متن متعتدد تغطتي جتزءاجل متن املقترر الدراستي يراعتى فيتو**  التنوع <u>ي</u>ة الصياغة.
- **يتتم تنبتيم ا لطت يف القاعتة الدراستة علتى هيئتة االختبتار النبتامي )صتفوف ومستافات بت الط ( مع اإلجراءات النبامية املتبعة يف االختبارات العادية** .
- **إعطتاء رمز/كتود مستبق لكتل جهتاز كليكتر ز )برقمتو( حستت رقتم الطالتت األكتادميي التذي يعمل بو. كذلك يتم بروة النبام على رصد نقطة )أو درجة( على كل إجابة صحيحة**.
	- **يبدأ االختبار بتحضري الط إلكرتونيا بواسطة الكليكرز يف بداية االختبار**.
- **تُعرض األسئلة على البوربوينت ترتى ويشغل مفتاأ اإلجابة كل مرة حبي صت وقتت ال**  يزيـد عـن دقيقــة واحـدة لكـل ســؤال. الأسـئلة تصـاغ بخـط كـبير ويمكـن اسـتخدام بعـض **الرسومات يف األسئلة أو حتى الس ا على شكل فيديو قصري ذا صلة باملقرر**.
	- **بعد انتهاء األسئلة يغلق مفتاأ الاناما**.
	- لا**ك**ا يفتح برنامج الـ i-grader لإظهار النتائج فوراً .
- **يفتح با املناقشة للتأكد من طريقة إجابة الط تت إن وجد س ا متن الطت علتى ذلتك األمر.**

## ٥. تجربة د. مبارك بن هادي القحطاني- كلية اللغات والترجمة: تمــارين ســرعة الىدىھة

استخدمت الكليكرز مـع طلبـة مـواد الترجمـة ـ**ي**ّ تمـارين عدة أسمينـاهـا (سـرعة البديهـة). وطبقت أكثر من أسلوب يعتمد ي<sup>ق</sup> أساسه على سرعة الاستجابة وسرعة البديهـة. حيث أوجدت هـذه التمـارين جـوا **تنافسياجل ونقلت احملاضرة إا نشاط ذه وتفاعلي شتع. ومن أمثلة ذلك:**

- لا<mark>ك</mark>ر الضغط على الجهاز حال لح أي خطأ ونحصى العدد ثم ندقق ونـرى إلى أي حد اقتربنـا مـن **العدد اإلمجالي أم ال** .
- **ملتتح نتتوال اخلطتتأ. نتتاما اخليتتارات إا أنتتواال خمتلفتتة متتن أخطتتاء الرتمجتتة حبيتت يضتتغط الطالتت علتى أحتد اخليتارات حبستت نتوال اخلطتأ )قو اعتدياجل تتت أستلوبياجل تتت تركيبيتاجل تتت زيتادةجل تتت**  نقصانا). ثم ن*ستعر*ض العمل لفحص أنواع الأخطاء وتصحيحها .
- **سرعة االستجابة فمن كان لديو ح للخطأ يضغط اخليتار األعلتى حبستت تأكتده متن دقتة اجابتو. ثم نصوت للجوا األفضل كذلك باستخدام الكليكرز** .

## ٦. تجربة د. أمل بنت محمد المحيميد-كلية العلوم-كيمياء عامة: فكـر- jpg وشارك

تم تطبيق استراتيجية فكر- زاوج وشارك <u>ي</u>ة استخدام كليكرز حيث يطرح السؤال ثم يطلب من الطالبات الإجابـة بشـكل فـردي ثـم تُعـرض الإجابـات ويُطلب مـن الطالبـات التشـاور كـل طـالبتين متجـاورتين معـا **)التعلتتيم اجلمتتاعي( ثتتم يُطلتتت متتن الطالبتتات اإلجابتتة متترة أختترى علتتى نفتت الستت ا ويتتتم أيضتتاجل عتترض اإلجابات.**

 **تطبيتق هتذه االسترتاتيجية يف مجيتع احملاضترات متن بدايتة الفصتل الدراستي ملتدة أستبوال علتى متدى أربتع**  محاضرات وبعد اقتنـاع الطالبـات بضـرورة التعلـيم الجمـاعي والتشـاور تم إلغـاء الاجابـة الفرديـة واعتمـاد **التشاور واالجابة اجلماعية لكل طالبت أو أكثر.**

## ٧.تحربة د. عبدالرحمن بن محمد السبيهين- كلية العلوم الطبيــة التطبيقيــة: تقىيم الزملاء

- **يتم تقسيم طت الشتعبة اا 4 تتت 6 وموعتات )حستت ستعة الشتعبة(. وإستناد موضتوال حمتدد لكتتل وموعتتة متتن أجتتل سضتتريه يف عتترض تقتتدميي حبيتت يوضتتح للمجموعتتة اخلطتتوط**  العريضة للمطلوب. وبعد انتهاء الجموعة من إعداد العرض ير*سل لأست*اذ المقرر للتحقق من جاهزيته لعرضه <u>ي</u>ة القاعة على زملائهم الطلاب.
- **بعد التحقق من جاهزيتة العترض حيتدد يتوم لتقدميتو** . **ويتتم التأكيتد قبتل العترض علتى عتدة نقتاط: مجيتع أعضتاء اجملموعتة يشتاركون يف تقتديم العترض وذلتك بالتنستيق فيمتا بيتنهم،**  يتم التأكيد على التحضير والإعداد الجيد وممارسة الإلقاء حيث إنها جزء من التقييم.
- **يف وقت العرض: بالنسبة لبقية الطت )املستتمع ( يستلم كتل شتخ جهتاز معترف با)تو ويطلت منو التقييم حبياد وعدم اجملاملة، ويوضح أنو على سبيل املثا لو أعطى كتل زم جيتو يف كتتتل اجملموعتتتات نفتتت الدرجتتتة أنتتتو سيحاستتتت. وبهتتتذه الطريقتتتة سفتتتز وتلتتتزم الطتتت )املستمع ( على التقيتيم حبيتاد. أيضتاجل، إضتافة إا تقيتيم الطت يقتوم أستتاذ املقترر بتقيتيم أداء اجملموعة وكل طالت يف اجملموعة**.
- **يف نهاية العرض يقوم الط املستمع بتا لتقييم وتكتون أستئلة التقيتيم علتى النحتو التتالي: أداء اجملموعة ككل ثم س ا على أداء كل فترد متن اجملموعتة حبيت تكتون اإلجابتات: شتتاز،**  جيد جدا، جيد، مقبول. حيث يتم بعدها عرض نتائج التقييم أمـام الطـلاب والـذي يُظهـر **كما ذكرت أداء اجملموعة وأداء كل عضو**.

#### ٨.تجربة د. ياسر السحيباني- كلية التربية: المناظرة

اخترت *س*تة طلاب وقسمتهم إلى فريقين واخترت أحد الموضوعات الجدلية ي<sup>ق</sup> المادة (تعلم اللغـة **الثانية يف عمر مبكتر( فكتان أحتد الفتريق متع واآلختر ضتد وكتل فريتق يتدعم رأيتو بالنبريتات والفرضتيات**  والدراسات وكان هناك فترة أسبوع للاستعداد لهناه المناظرة، وتم تنسبق الوقت لكل طالب وشرح طريقة المناظرة (عدم التداخل كل *شخص* له ثلاث دقائق، الفريق الذي يبدأ يعني أن الفريق الآخر بختم ... الخ) تم توزيع أجهزة كليكرز عل*ى* الطلاب غير الشـاركين ية المناظرة (الجمهور) وتم أخـد رأيهم قبـل المناظرة وبعد المناظرة الفريق الفائز هو من يحوز على أكثر نسبة تغيرت لص**الحه بين التصويتين، ثم قيمت كل اجملموعة على شكل أفراد مع الط باستخدام كليكرز.**

#### ٩. تحربــة الأســتاذ حــازم صــلام قاســمـ – كليــة علــوم الأغذيــة والـزراعــة: شــحرة المشكلات

تم استخدام كليكرز **ي**ة تطبيق أسلوب تحليل شجرة الشكلات (الأهداف)؛ حيث يتم عرض دراسة حالة تتعلق بالمحاضرة السابقة تتلخص <u>ي</u>ة مشكلة عملية موجودة أو طريقة مثالية يمكن الوصول إليها، ثم يطلب من الحضور <u>ي</u>ة أول شريحة قراءة الحالة ثم الإجابـة علـى مجموعـة مـن الأسئلـة تباعـاً (مـن ٥ ـ ٨ أ*س*ئلة) تـتلخص يـُ عـرض مجموعـة مـن البـدائل ـ2 شـكل أسـباب أدت إلى المشـكلة وبعـد الماقشـة وتحديـد ال*سبب* الأهم فيهم، يبدأ الطلاب <u>ي</u>ة الإجابـة علـى السـؤال اللاحـق بخصـوص الأسبـاب الـتي أدت إلى حدوث ال*سبب* الأخير وهكذا حتى يتم الوصول إلى السبب الأخير ( جذر الشكلة) <u>ي</u>ة آخر سؤال.

<span id="page-32-0"></span>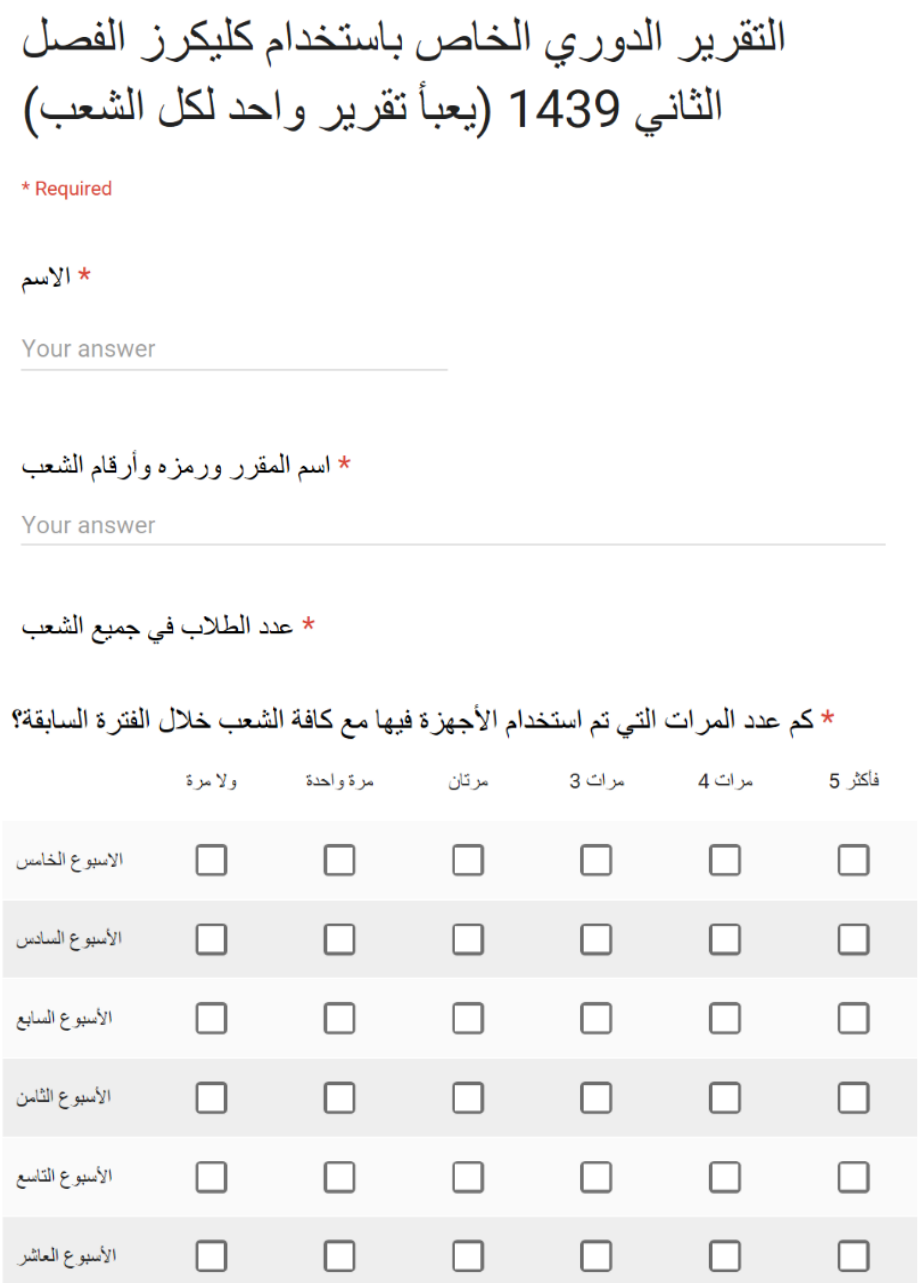

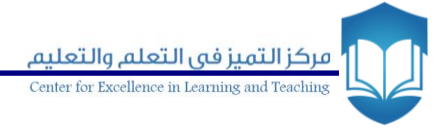

\* ما الغرض من استخدام الجهاز (بالإمكان اختيار اكثر من اجابة)

- لقياس المعرفة القبلية لدى الطلبة [ ]
- لإتاحة فرصة للمشاركة أثناء المحاضرة لجميع الطلبة [المعلم]
- لتقييم فهم الطلبة اثناء المحاضرة [
- لتقييم فهم الطلبة في نهاية المحاضرة [
- أنشطة أخرى (اختبارات-حضور- وغيرها) [

\* كم عدد الأسئلة التي تم عر ضـها بـاستخدام الجـهاز في الفتر ة السـابقة ؟

Your answer

- \* هل عر ضت نسبة إجابات الطلبة ككل على كل سوِّ ال ؟
- نعم (∩
- $O<sub>y</sub>$
- احيانا ()

\* هل تسبب استخدامك للجهاز بعدم إنهاء المادة في وقتها المخصص في المحاضرة؟

- $\bigcirc$  نعم
- $\bigcap Y$
- احيانا ()

ملاحظات

Your answer

<span id="page-34-0"></span>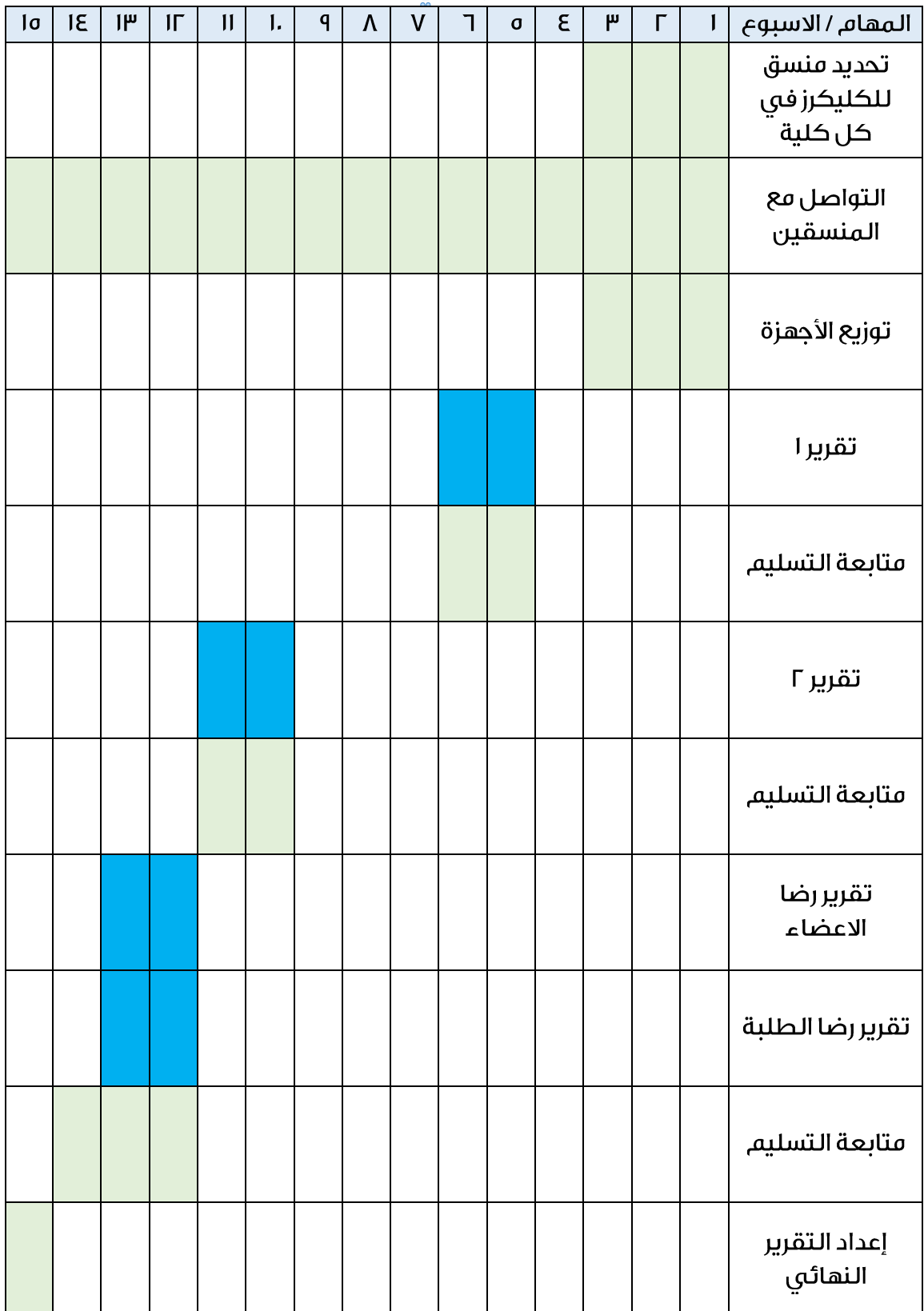

**امل حق**

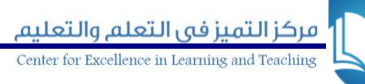

# <span id="page-35-0"></span>ملحق (و): دليل استخدام برنامج كليكرز مع نظام إدارة التعلم ــ LMS

#### **سدي ودما برناما كليكرز مع نبام إدارة التعلمتت LMS**

**أوالجل: خصاجي وشيزات اإلصدار اجلديد 7 Classic iClicker** 

قـام مركـز التميـز يـ<sup>ق</sup> الـتعلم والتعلـيم بتـوفير إصدار جديـد لتطبيـق برنـامـج الاسـتجابة الشخصـية وهـو 7 Classic iClicker**، ويتميز هذا اإلصدار عن السابق باآلتي:**

- ١. دمج البرنـامج مـع نظـام إدارة الـتعلم ممـا يتـيح لعضـو هيئـة التـدريس تحميـل قائمـة أسمـاء الطـلاب **بستهولة وربطهتم بتأجهزة التتحكم عتن بعتد اخلاصتة بهتم. وهتذه امليتزة تتوفر الكتثري متن الوقتت واجلهتد**  لعضو هيئة التدريس بدلا<sup>ً</sup> من ربط أسماء الطلاب بالطريقة التقليدية (يدوياً) <u>ي</u>ة الإصدار السابق، ويستطيع عضو هيئة التدريس أيضا<sup>ً</sup> استخدام البر نامج مع عدد أكبر من الشُعب بسهولة.
- **.2 دما خاصية التقارير والنتاجيا متع خاصتية إنشتاء املقترر يف تطبيتق واحتد، علتى خت ف اإلصتدا ر الستابق الذي يتضمن تطبيق منفصل )**application clicker>i **و** application grader> i**( )انبر الشكل رقم 1(**
	- **.3 سهولة إنشاء تقارير عن أداء الط يف برناما مايكروسوفت** Excel
		- **.4 إمكانية إرسا تقارير الط إا نبام إدارة التعلم**

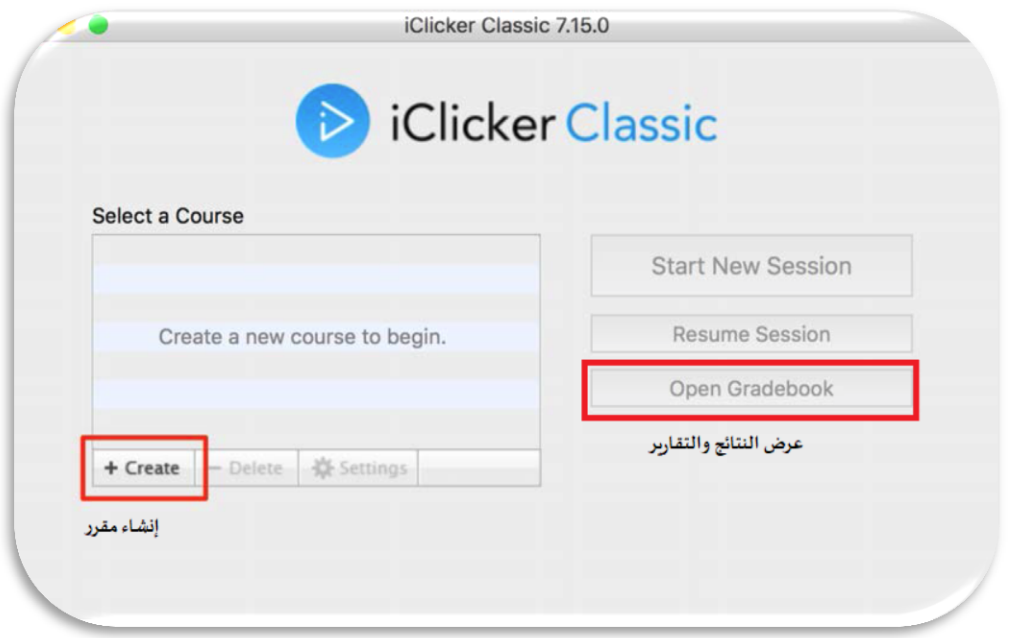

**شكل رقم )1(**

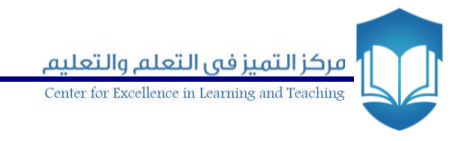

## .<br>ثانياً: طريقة تشغيل البرنامج

**.1 قم بتحميل الاناما من الروابط أدناه** 

**للويندوز** 

[http://files.iclicker.com/support/K\\_Saud/K\\_Saud\\_iclicker\\_win7.zip](http://files.iclicker.com/support/K_Saud/K_Saud_iclicker_win7.zip)

**للماكنتوش**

[http://files.iclicker.com/support/K\\_Saud/K\\_Saud\\_iclicker\\_mac7.zip](http://files.iclicker.com/support/K_Saud/K_Saud_iclicker_mac7.zip)

**.2 بعتد سميتل الانتاما ستتبهر الصتفحة أدنتاه، قتم بالضتغط علتى أيقونتة** iClicker **كمتا هتو موضتح يف الشكل رقم )2(** 

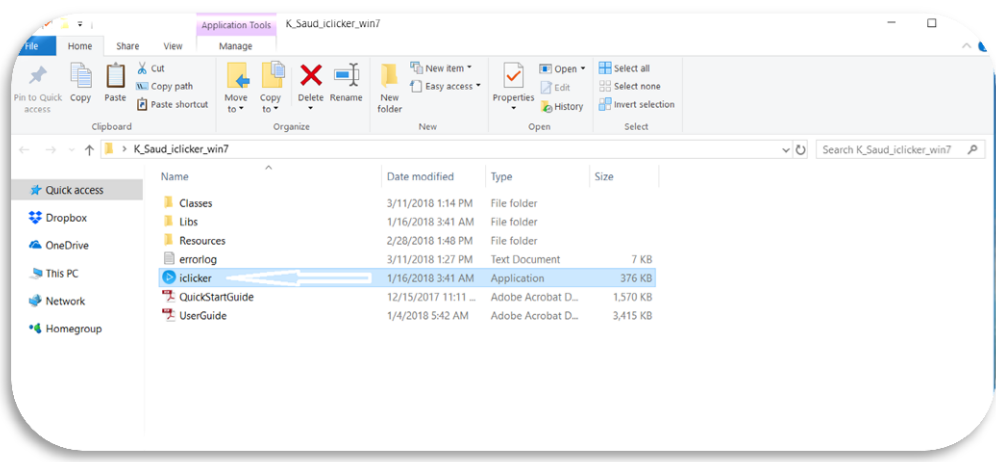

**شكل رقم )2(**

- **.3 بعد الضغط على أيقونتة** iClicker **تبهتر لتك نافتذة ترحيبيتة للتطبيتق خاليتة متن أي مقتررات كمتا يف الشكل رقم )3(** 
	- **.4 إلنشاء مقرر جديد أو عددا من املقررات اضغط على أيقونة** Create
- ه. **لإكمال بقية الخطوات، مثل ربط الجهاز الخاص بعضو هيئة التدريس بالبرنامج وضبط التردد،** يمكنك متابعة ذلك بنفس طريقة البرنامج السابق.

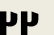

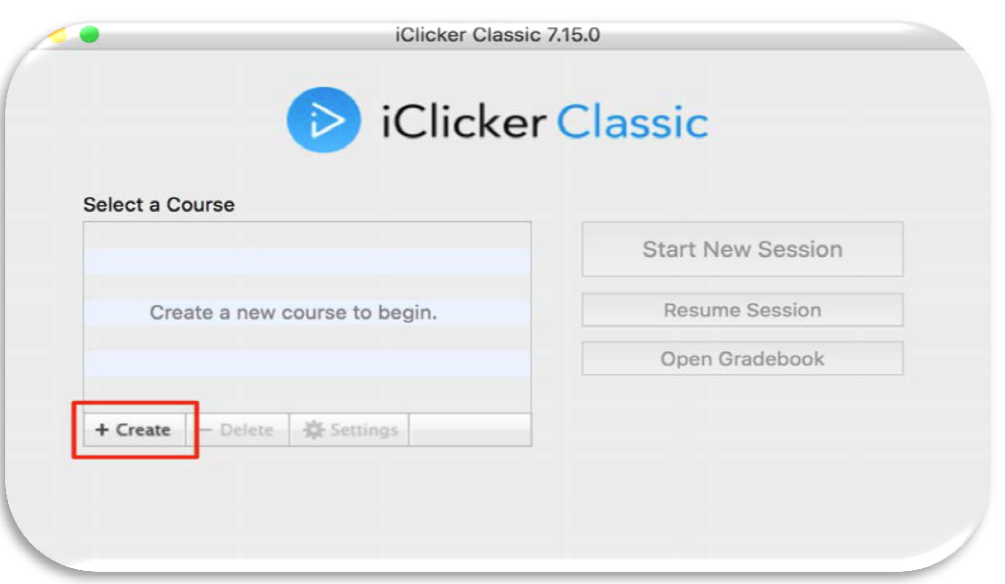

**شكل رقم )3(**

## **ثالثاجل: خطوات دما برناما كليكرز بنبام إدارة التعلم**

**.1 ادخل على حسابك يف نبام إدارة التتعلم، واخترت أحتد املقتررات التي تدرستها وتريتد ربطتو بانتاما** 

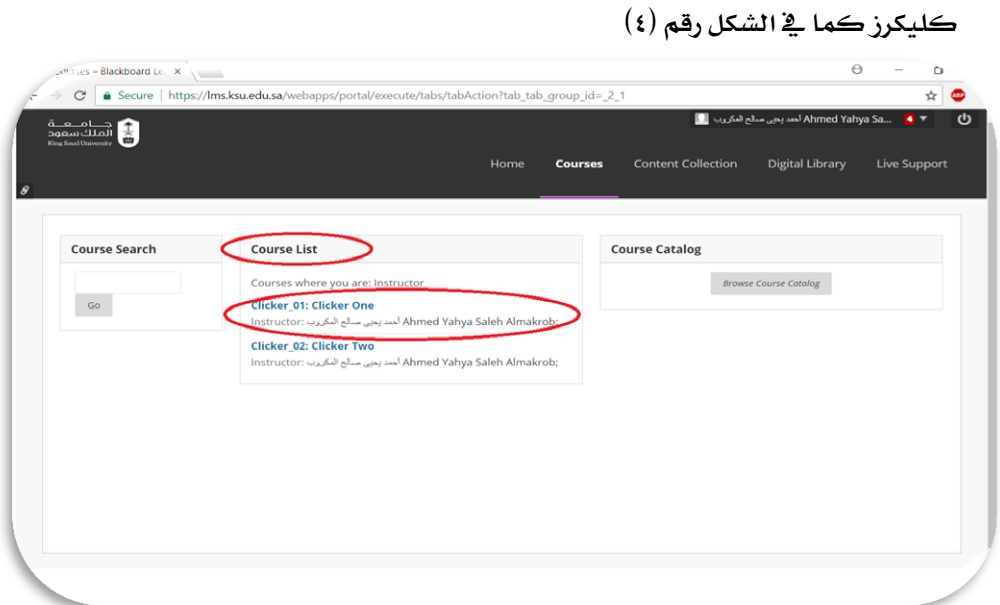

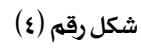

**.2 بعد اختيتار املقترر ستتبهر لتك قاجيمتة بإعتدادا ت إدارة املقترر، ثتم اضتغط علتى اخليتار** Tools Course **كما يف الشكل رقم )5(**

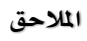

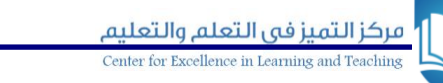

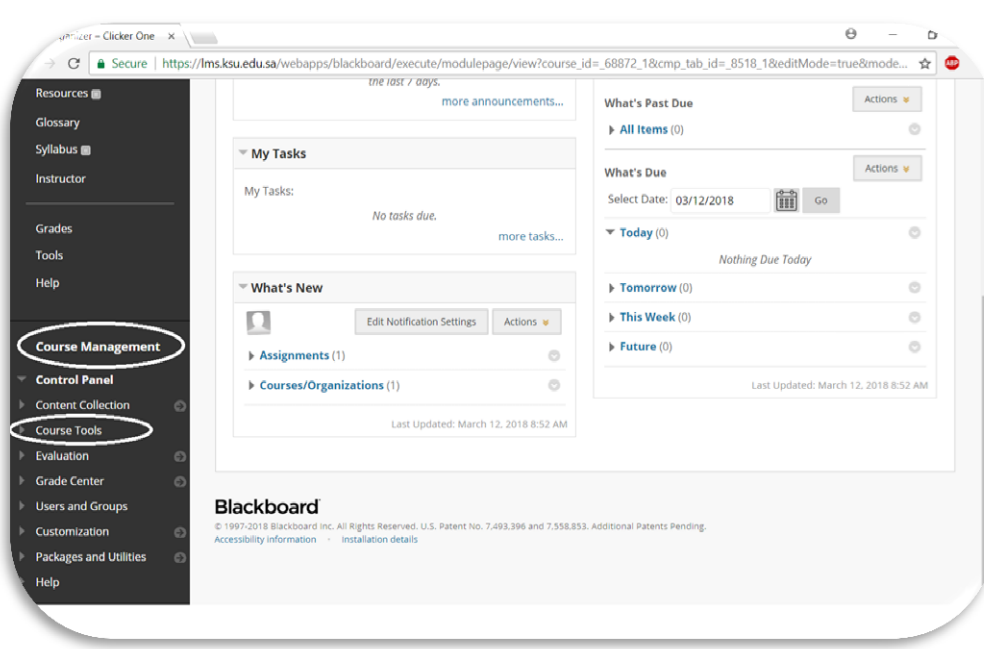

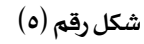

**.3 بعد ذلك ستبهر قاجيمة منسدلة ست اخليار** Tools Course **يوجد يف أسفلها خيتار** Instructor clicker>i

Tools **عند الضغط عليو ستبهر لك صفحة جديدة كما يف الشكل رقم )6(**

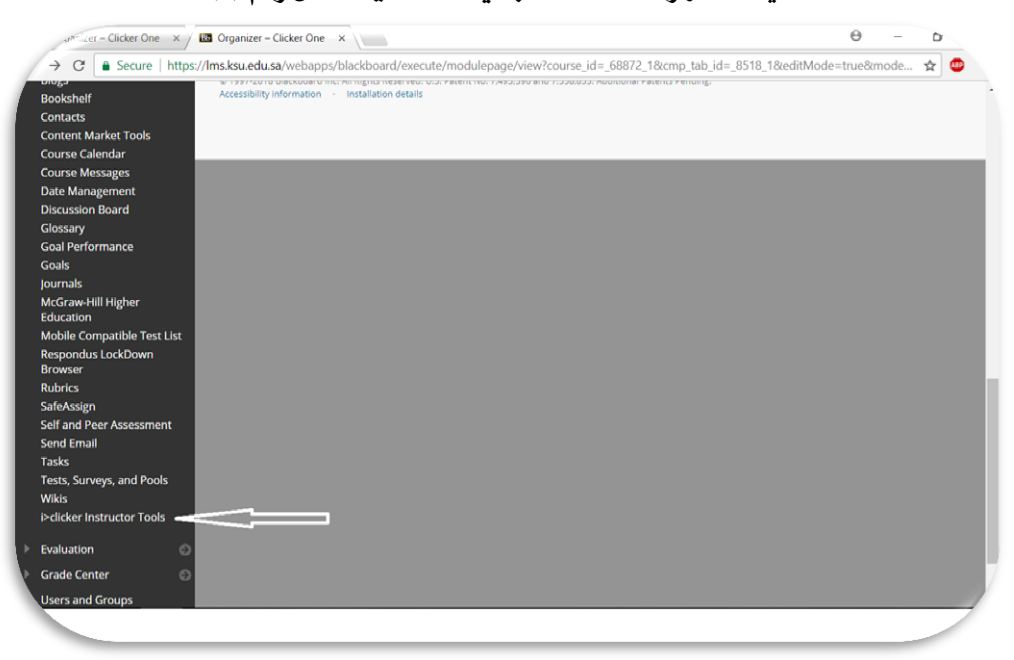

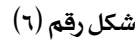

**.4 اضتغط علتى اخليتار** Key Security SSO **للحصتو علتى استم املستتخدم ومفتتاأ األمتان التذي ستتحتاجو السترياد قاجيمة أ)اء الط يف املقرر املطلو كما يف الشكل رقم )7(والشكل رقم )8(**

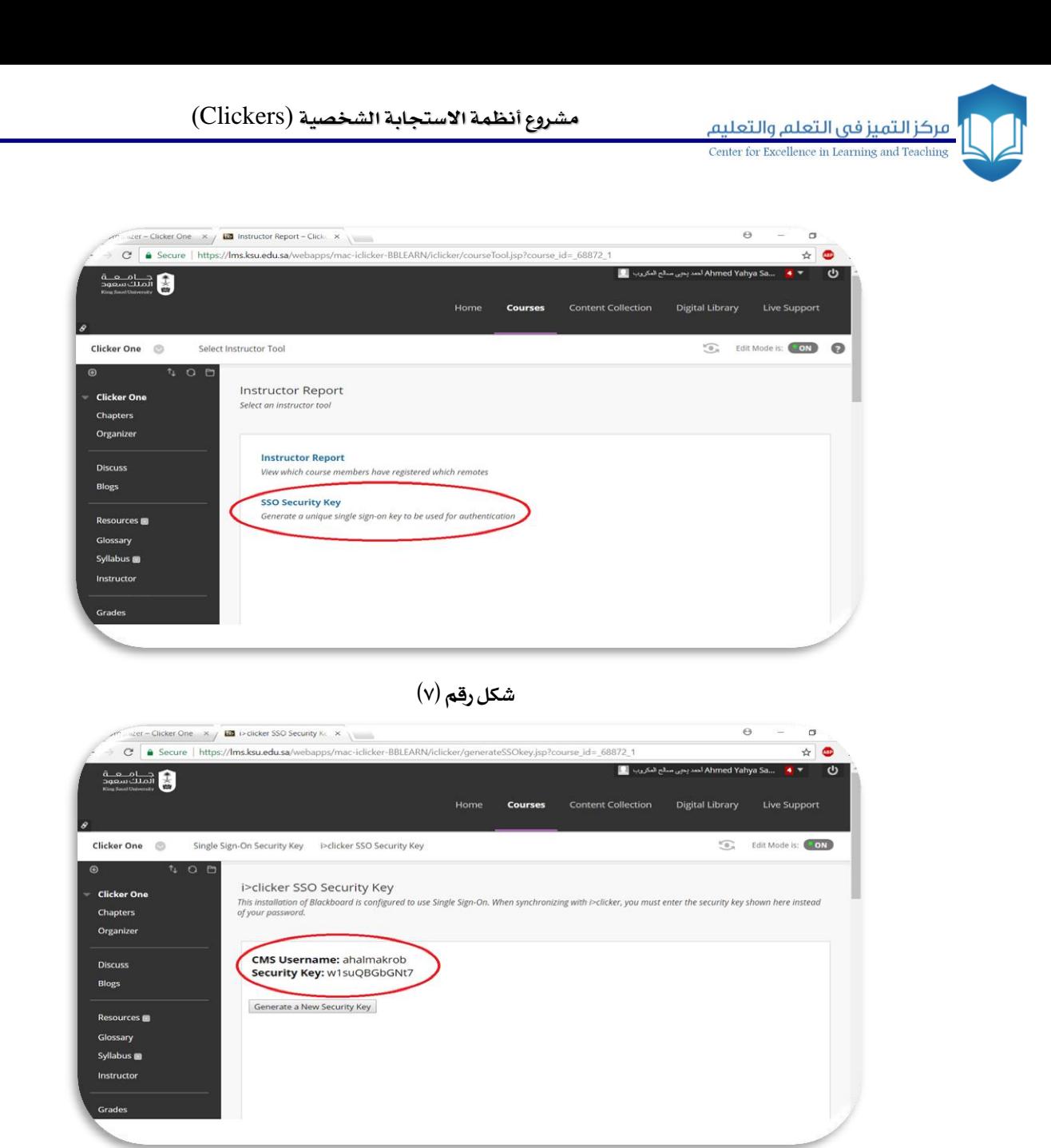

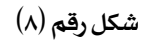

ه. **قم بنسخ مفتاح الأمان واذهب إلى شاشة برنامج كليكرز واختر Open Gradebook كما ية الشكل رقم )9(**

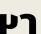

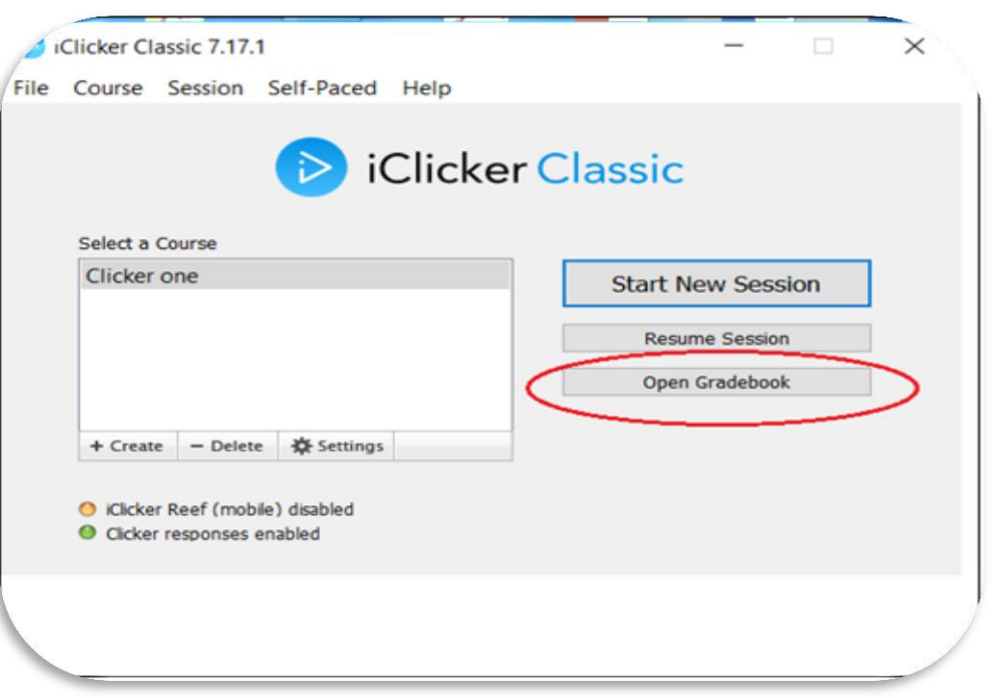

**شكل رقم )9(**

**.6 سيبهر مربع حوار بعد ذلك كما يف الشكل رقم )10( واخرت األمر** Roster Sync

| <b>Possible Points</b> | 0.00 | 0.00 | 0.00 |  |  |
|------------------------|------|------|------|--|--|
| <b>Average Points</b>  | 0.00 | 0.00 | 0.00 |  |  |
| Average %              | 0%   | 0%   | 0%   |  |  |

**شكل رقم )10(**

**.7 عنتتد الضتتغط علتتى األمتتر** Roster Sync **ستتيبهر مربتتع حتتوار )كمتتا يف الشتتكل رقتتم 11( يتضتتمن استتم**  المستخدم ومفتاح الأمان الذي قمت بنسخة سـابقا مـن نظـام إدارة الـتعلم (راجـع الخطـوات مـن ١ إلى ٥ **يف اجلزء الثال من هذا الدليل(**

مركز التميز فى التعلم والتعليم Center for Excellence in Learning and Teachi

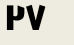

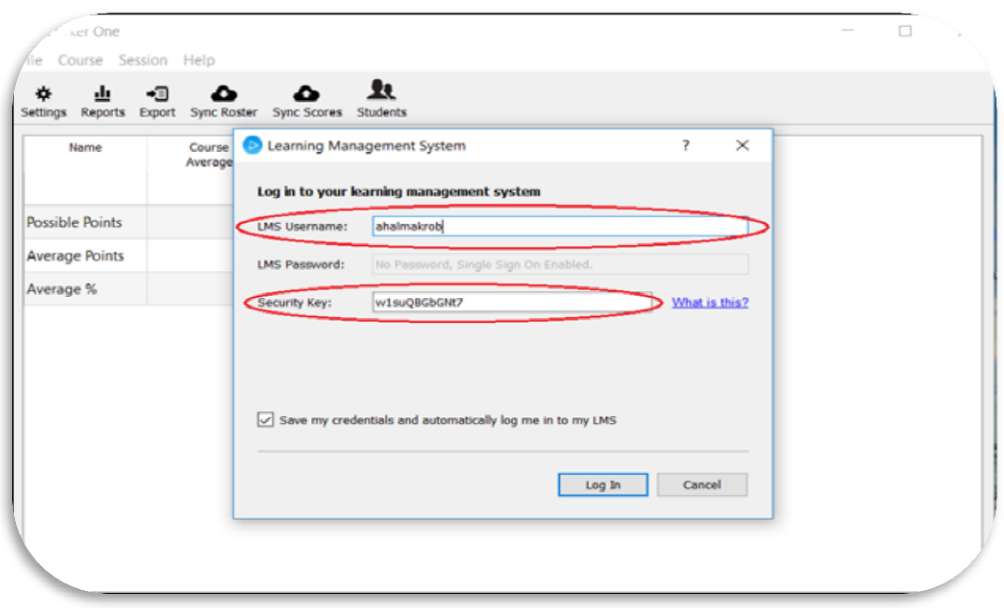

**شكل رقم )11(**

٨. بعد إدراج اسم المستخدم ومفتاح الأمان ستظهر قائمة بجميع المقررات التي تدرسها، قم باختيار المقرر المطلوب ثم اضغط على الأمرSelect وسيقوم البرنـامج بتحميل قائمـة أسمـاء الطـلاب المسجلين <u>ي</u>ة المقـرر كما <u>ي</u>ة الأشكال (١٢) و (١٤) و (١٤)

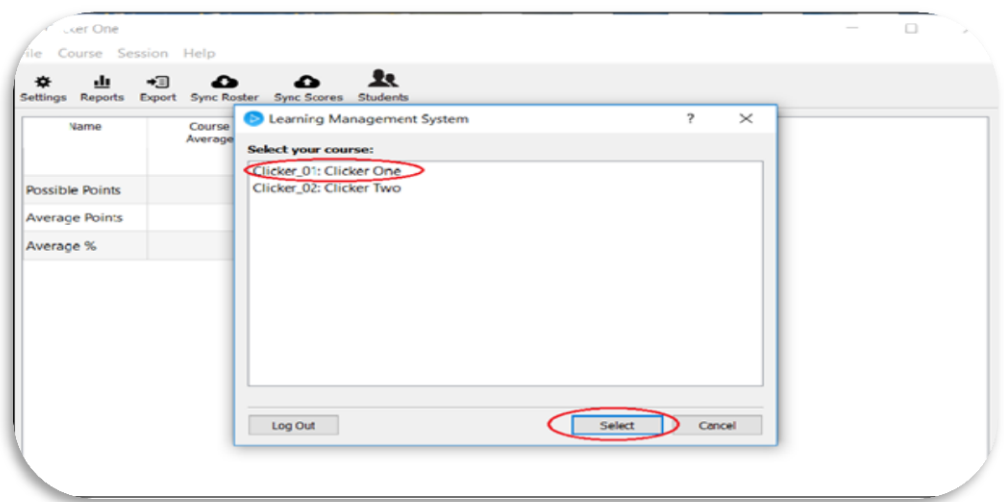

**شكل رقم )12(**

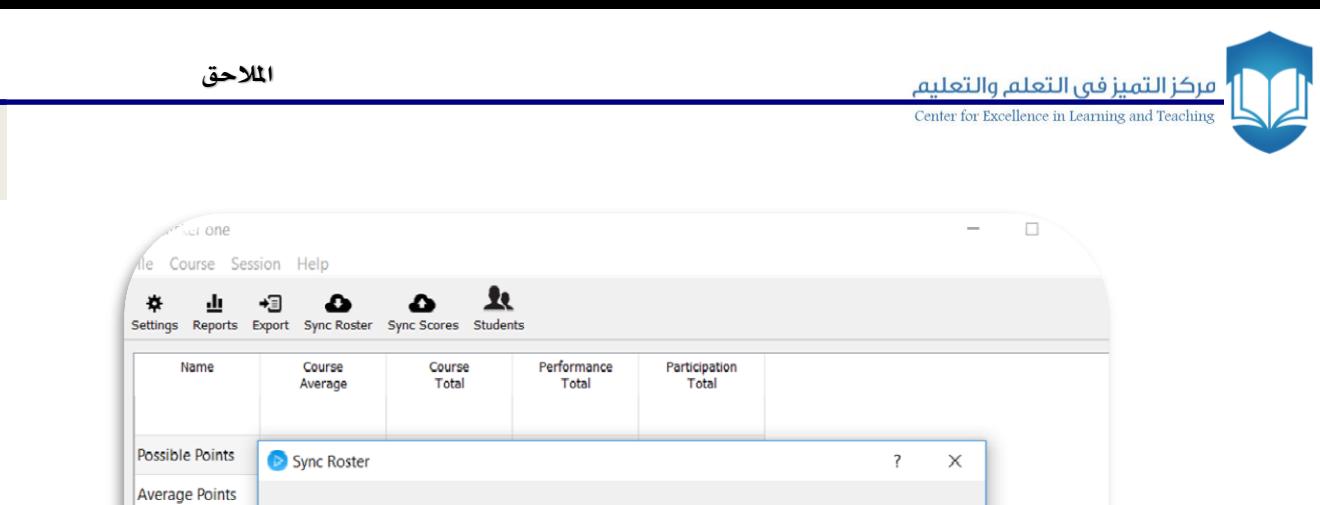

PA

Average %

**شكل رقم )13(**

Student roster downloaded successfully.

Close

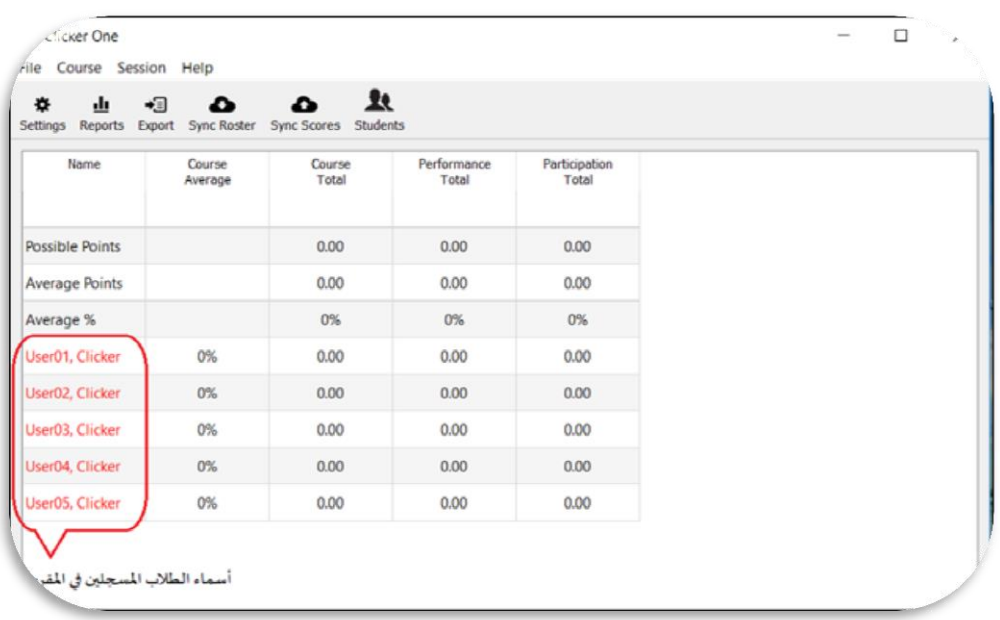

**شكل رقم )14(**

الآن أصبحت أسماء الطلاب موجودة <u>ي</u>ة برنامج كليكرز، وبقى ربط أجهزة التحكم عن بعد الخاصة بهم **بأسمائهم.** 

ولعمل ذلك، اطرح عدداً من الأسئلة واجعل الطلاب يجيبون عليهـا (وتأكد قبـل ذلك مـن أن الطلاب قاموا بضبط التردد لأجهـزة الـتحكم الخاصـة بهـم وفقـاً للـتردد الـذي قمـت بإدخالـه سـابقاً). بعـد ذلـك قـم **بالضغط على األمر** Gradebook Open **وستبهر لتك شاشتة تتضتمن التت** ID **ألجهتزة التتحكم التي صتوّت بهتا**  الطلاب وكذلك أسمائهم التي تم تحميلها من نظام إدارة التعلم كما <u>ي</u>ة الشكل رقم (١٥)

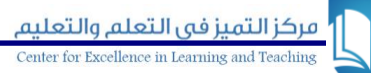

|                                              | Name                   | Course<br>Average | Course<br>Total | Performance<br><b>Total</b> | Participation<br>Total | Session 1<br>2/28/18<br>View |  |
|----------------------------------------------|------------------------|-------------------|-----------------|-----------------------------|------------------------|------------------------------|--|
|                                              | <b>Possible Points</b> |                   | 4.00            | 3.00                        | 1.00                   | 4.00                         |  |
|                                              | Average Points         |                   | 3.00            | 2.00                        | 1.00                   | 3.00                         |  |
|                                              | Average %              |                   | 75%             | 67%                         | 100%                   | 75%                          |  |
|                                              | 447F261D               | 100%              | 4.00            | 3.00                        | 1.00                   | 4.00                         |  |
|                                              | 44877888               | 75%               | 3.00            | 2.00                        | 1.00                   | 3.00                         |  |
| (11) جهزة التحكم<br>عن يعد الخاصة<br>بالطلاب | 44885996               | 50%               | 2.00            | 1.00                        | 1.00                   | 2.00                         |  |
|                                              | 448C4880               | 75%               | 3.00            | 2.00                        | 1.00                   | 3.00                         |  |
|                                              | 448D14DD               | 75%               | 3.00            | 2.00                        | 1.00                   | 3.00                         |  |
|                                              | User01, Clicker        | $0\%$             | 0.00            | 0.00                        | 0.00                   | Ab-                          |  |
|                                              | User02, Clicker        | $0\%$             | 0.00            | 0.00                        | 0.00                   | Ab                           |  |
| أسماء الطلاب<br>المسجلين في المفرر           | User03, Clicker        | O%                | 0.00            | 0.00                        | 0.00                   | Ab                           |  |
|                                              | User04, Clicker        | $0\%$             | 0.00            | 0.00                        | 0.00                   | Ab                           |  |
|                                              | <b>UserOS, Clicker</b> | $0\%$             | 0.00            | 0.00                        | 0.00                   | Ab                           |  |
|                                              |                        |                   |                 |                             |                        |                              |  |

**شكل رقم )15(**

**.9 لربط جهاز التحكم بالطالتت اضتغط علتى التت** ID **مترة واحتدة وست يبهر لتك مربتع حتوار يتضتمن قاجيمتة**  بأسماء الطلاب الم*سج*لين في المقرر. قم باختيار الطالب الذي تريد، ثم كرر العملية حتى يتم ربط **مجيع أجهزة التحكم بالط ، كما هو موضح يف الشكل رقم )16(** 

| Liker one<br>Course Session Help<br>ile |                                        |                                            |                                                                             |                        |                      | $\Box$ |
|-----------------------------------------|----------------------------------------|--------------------------------------------|-----------------------------------------------------------------------------|------------------------|----------------------|--------|
| .ı<br>舂<br>Reports<br><b>Settings</b>   | <br>ר∍<br><b>Sync Roster</b><br>Export | Ŀ<br><b>Sync Scores</b><br><b>Students</b> |                                                                             |                        |                      |        |
| Name                                    | Course<br>Average                      | Course<br>Total                            | Performance<br>Total                                                        | Participation<br>Total | Session 1<br>2/26/18 |        |
| <b>Possible Points</b>                  |                                        | 4.00                                       | 3.00                                                                        | 1.00                   | 4.00                 |        |
| <b>Average Points</b>                   |                                        | 3.40                                       | 2.40                                                                        | 1.00                   | 3.40                 |        |
| Average %                               |                                        | 85%                                        | 80%                                                                         | 100%                   | 85%                  |        |
| 448A438D                                | 100%                                   | <b>D</b> Unregistered Clicker              |                                                                             |                        | 2<br>$\times$        |        |
| 448FC308                                | 75%                                    | <b>Unregistered Clicker:</b>               | 448A438D                                                                    |                        |                      |        |
| 4490D400                                | 75%                                    | Assign to student ID:                      | User01, Clicker (tu_clicker01)<br>User01, Clicker (tu clicker01)            |                        |                      |        |
| 4493C611                                | 100%                                   | Remove                                     | User02, Clicker (tu_clicker02)<br>User03, Clicker (tu_clicker03)            |                        |                      |        |
| 44944A9A                                | 75%                                    | 3.00                                       | User04, Clicker (tu_clicker04)<br>User05, Clicker (tu_clicker05)<br>$z$ .UU | τ.υσ                   | 5.00                 |        |
| User01, Clicker                         | 0%                                     | 0.00                                       | 0.00                                                                        | 0.00                   | Ab                   |        |
| User02, Clicker                         | 0%                                     | 0.00                                       | 0.00                                                                        | 0.00                   | Ab                   |        |
| ner03, Clicker                          | 0%                                     | 0.00                                       | 0.00                                                                        | 0.00                   | Ab                   |        |

**شكل رقم )16(**

١٠. بعد ربط أسماء الطلاب بأجهزة التحكم الخاصة بهم ستظهر أسماؤهم باللون الأزرق وهذا يدل عل*ى* **تسجيلهم**; **كما يف الشكل رقم )17(، وتتضمن الشاشة اخليارات التالية:** 

**)أ(**View **لعرض مجيع األسئلة الي طرحت فيهتا مو ضت حة جبميتع التفاصتي ل )الست ا وعتدد الطت الذين أجابوا، والنتتاجيا الصتحيحة واخلاطئتة لكتل طالتت( كمتا تشتمل أيضتاجل خيتارات حلتذف األستئلة ووضع الدرجات.**

**) (** Reports **لعرض التقارير وتصديرها إا ملف** Excel **بشكل مفصل** 

**)ج(** Scores Sync **إلرسا النتاجيا إا نبام إدارة التعلم** 

**)د(** Students **لبيان الط املسجل وغري املسجل** 

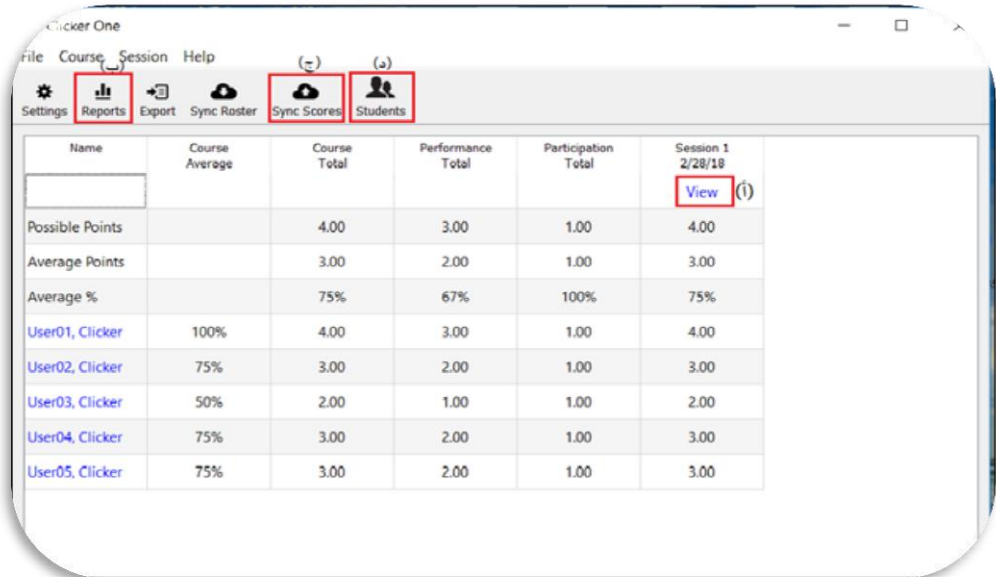

**شكل رقم )17(**

**.11 إلرسا النتاجيا إا نبام إدارة التعلم، اضغط على خيتار** Scores Sync **ثتم تتابع اخلطتوات بالضتغط علتى خيتتار التتتالي واختيتتار نتتوال التقريتتر التتذي ترغتتت بتتو، وبعتتد ذلتتك اذهتتت إا نبتتام إدارة التتتعلم واختترت األيقونة** Center Grade **ثم اضغط على اخليار** Center Grade Full **كما هو موضح يف الشكل رقم )18(** 

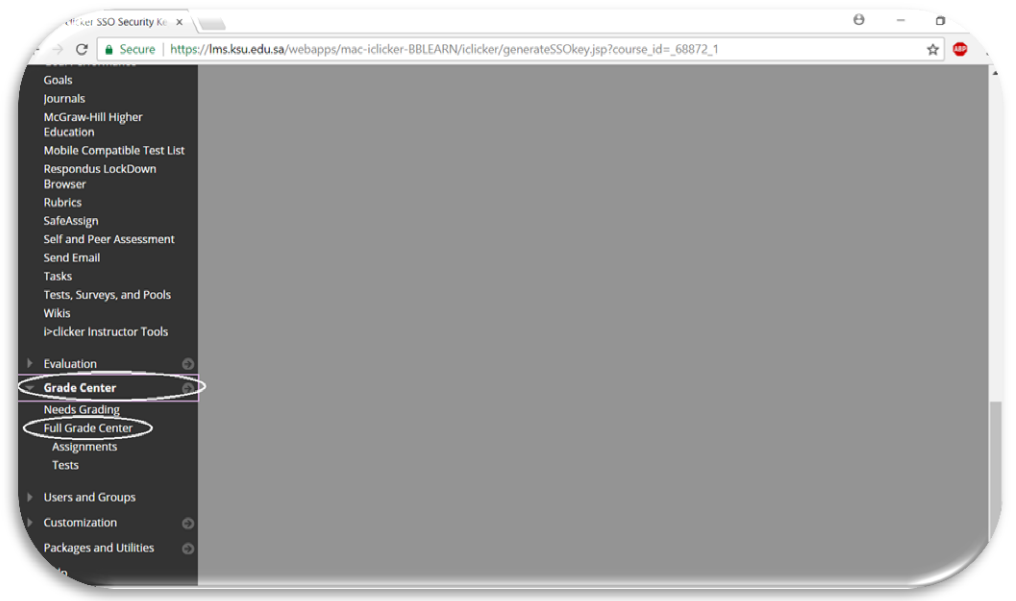

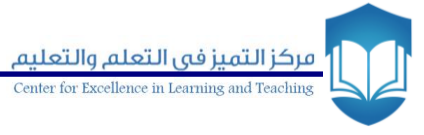

**شكل رقم )18(**

**.12 بعتد أن تضتغط علتى اخليتار** Center Grade Full **ستتبهر صتفحة جديتدة تتضتمن التقتارير املرستلة متن برناما كليكرز كما هو موضح يف الشكل رقم )19(**

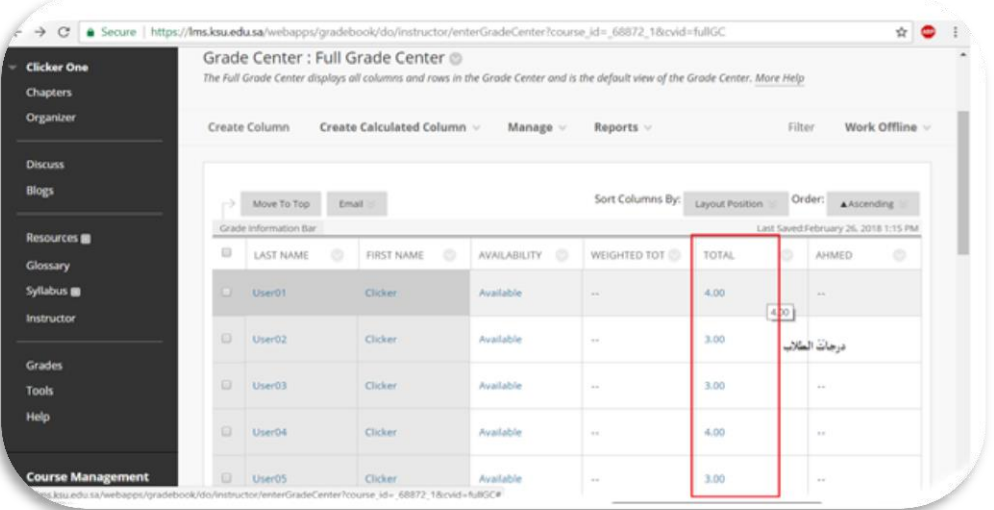

**شكل رقم )19(**

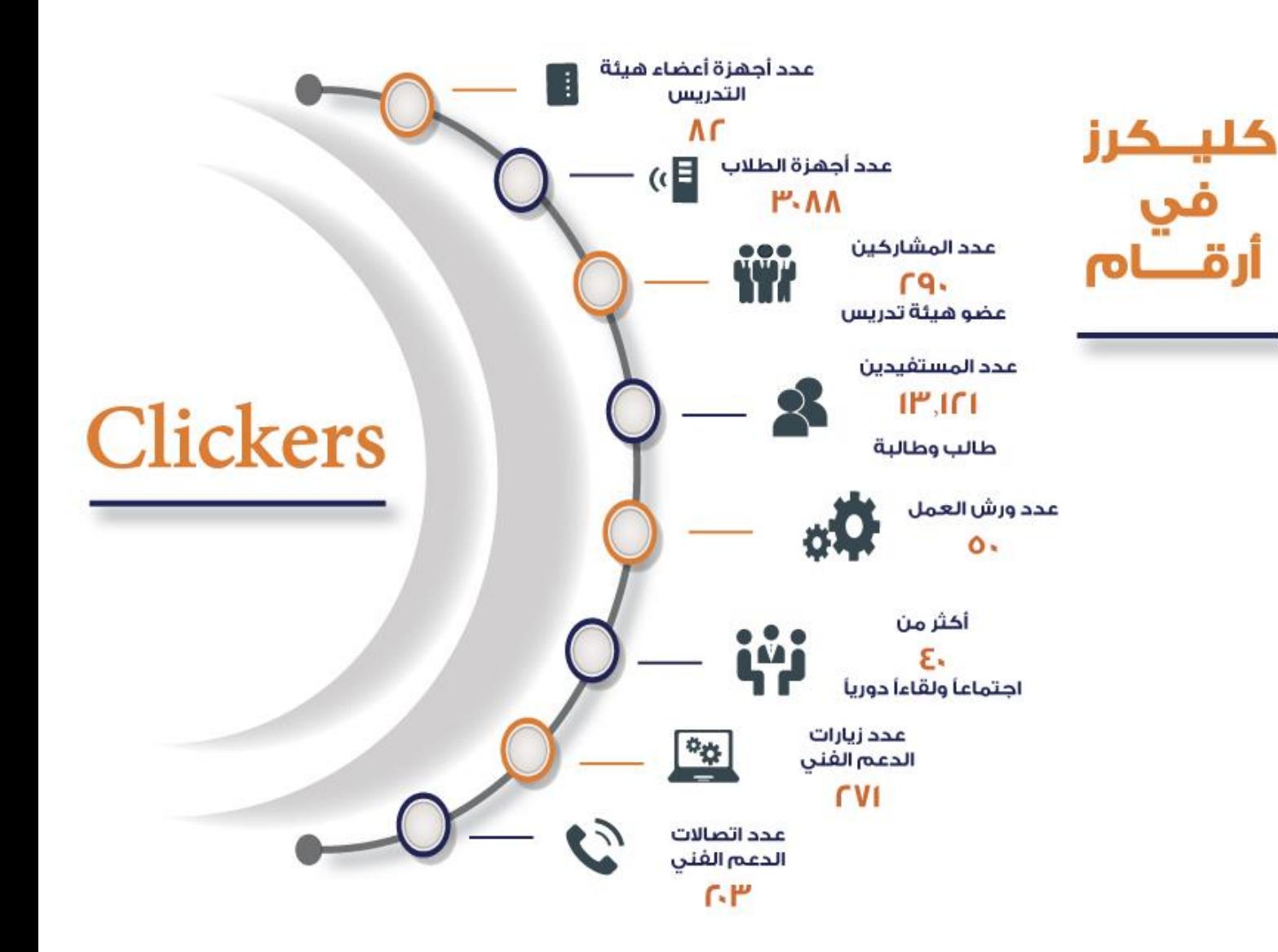

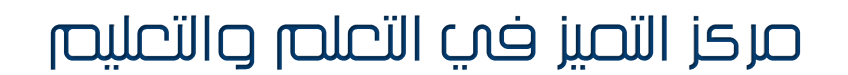

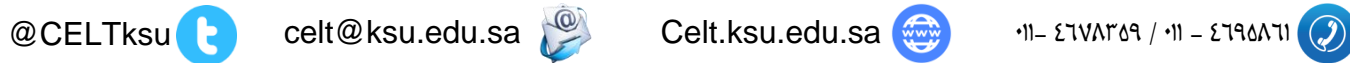

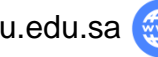

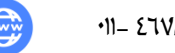

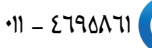